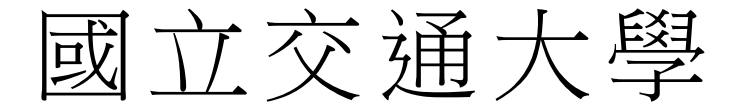

# 網路工程研究所

# 碩 士 論 文

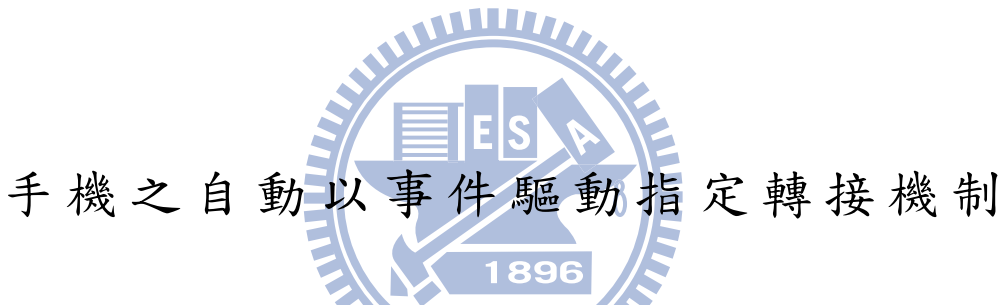

Automatic Event-Triggered Call Forwarding Mechanism for Mobile Phones

研 究 生:吳政翰

指導教授:林一平 教授

## 中 華 民 國 一 ○ ○ 年 七 月

#### 手 機 之 自 動 以 事 件 驅 動 指 定 轉 接 機 制 Automatic Event-Triggered Call Forwarding Mechanism for Mobile Phones

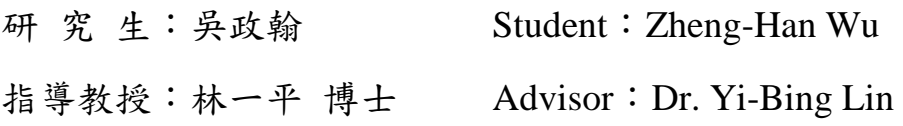

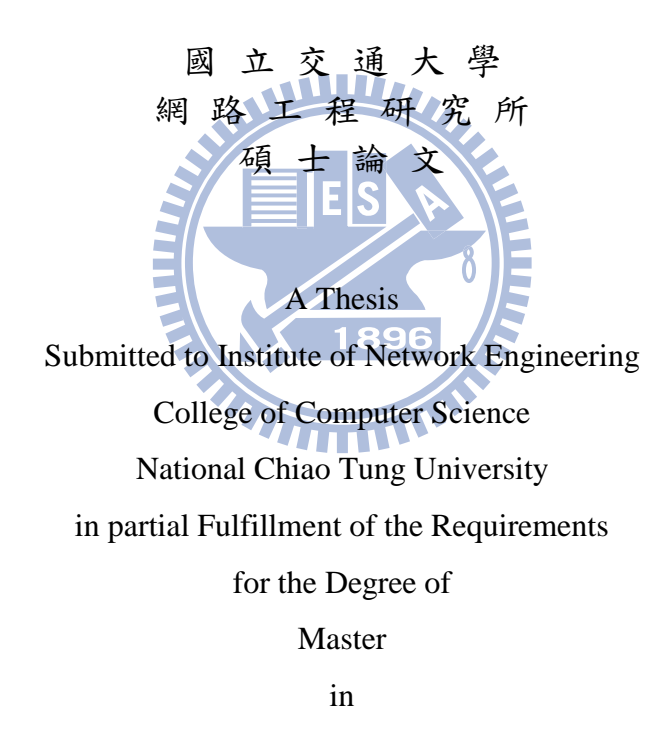

Computer Science

July 2011

Hsinchu, Taiwan, Republic of China

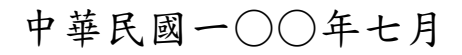

#### 手機之自動以事件驅動指定轉接機制

#### 學生:吳政翰 第三十一 指導教授:林一平博士

#### 國立交通大學網路工程研究所碩士班

#### 摘 要

指定轉接 (Call Forwarding) 是一項傳統的電信服務。該服務允許使用者將手機來電轉接 至另一個電話號碼。但是指定轉接這項服務需要使用者手動地去設定啟用或是取消,這 造成了使用上地不方便。為解決此問題,本篇論文針對手機端提出了一種自動的「指定 轉接演算法」(Call Forwarding Algorithm; CFA)。只要在智慧型手機上面安裝一支 CFA 軟體,在某些事件發生時,例如當手機插上充電器或關機時,即可自動啟用指定轉接這 項服務。而當手機拔除充電器或開機時,則可以自動取消指定轉接這項服務。此外,我 們也從數學分析、模擬實驗與實際測量這三方面來評估「指定轉接演算法」的效能。我 們的評估指出「指定轉接演算法」是可以被實際應用在商業用途上的。

ᜢᗖӷǺ指定轉接Ǵ電信Ǵ**UMTS**

# **Automatic Event-Triggered Call Forwarding Mechanism for Mobile Phones**

Student: Zheng-Han Wu Advisor: Dr. Yi-Bing Lin

# Institute of Network Engineering National Chiao Tung University

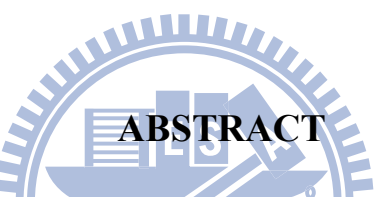

Call forwarding is a traditional telecom service that allows a user to forward incoming calls to another telephone number. This service requires the user to manually activate and deactivate the feature, and therefore may not be very convenient. This paper proposes an automatic Call Forwarding Algorithm (CFA) for mobile phones. By installing a software in a smartphone, call forwarding is automatically triggered (e.g., when the phone is plugged in a charger or is turned off) or disabled (e.g., when the phone is unplugged from the charger or is turned on). We also investigate the performance of CFA through analytic analysis, simulation, and measurement. Our study indicates that CFA is very feasible for commercial usage.

**Index Terms: Call Forwarding, mobile telecom, UMTS**

#### 誌 謝

首先我要感謝我的指導老師林一平博士。在兩年的碩士班生活中,老師認真熱情 的研究態度,以及細心嚴謹的研究方法,一直是我學習的典範。從老師嚴格的教導與訓 練中,我學習到了做事應有的多元思考方式。因為老師耐心的指導,我才能完成此篇論 文。

接著我要感謝顏在賢博士、鄭枸澺博士、與宋映蓉博士,你們在碩士班口試時給了 我許多寶貴的建議。此外,我也要感謝實驗室所有的學長姊、學弟妹,還有這兩年一起 奮鬥的好同學們。感謝你們給予我許多的指導、建議、支持與幫忙。這兩年一起奮鬥的 時光非常快樂。

最後,我也要感謝我的家人。因為有你們全力的支持與鼓勵,我才能無後顧之憂地 **WILLIA** 專心做研究,完成此篇論文。

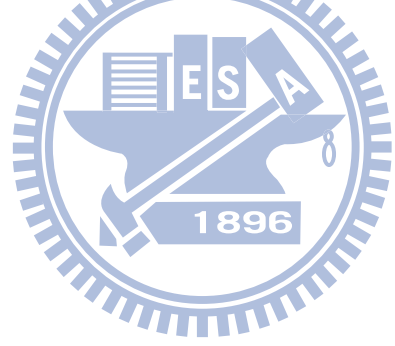

# 目錄

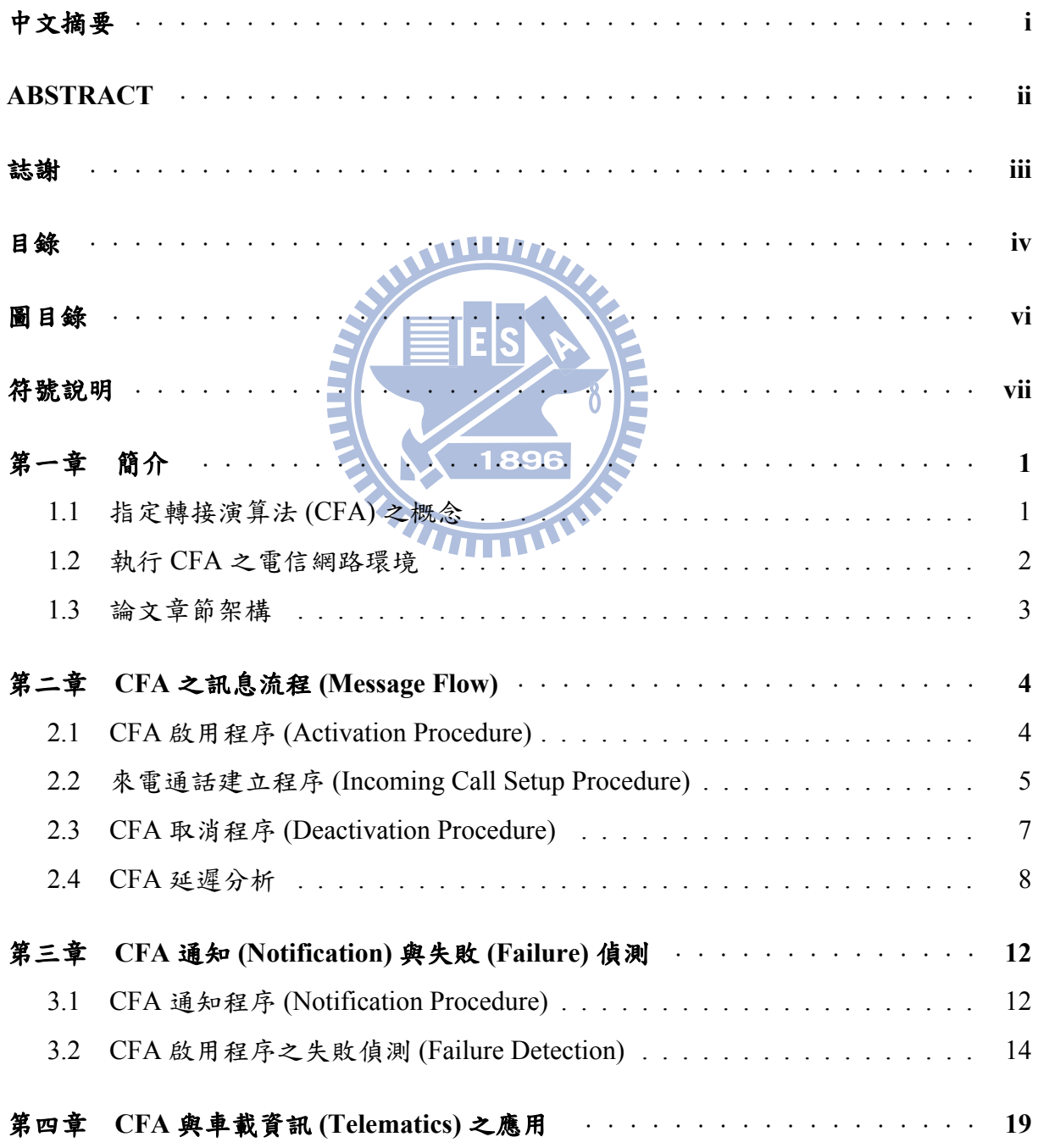

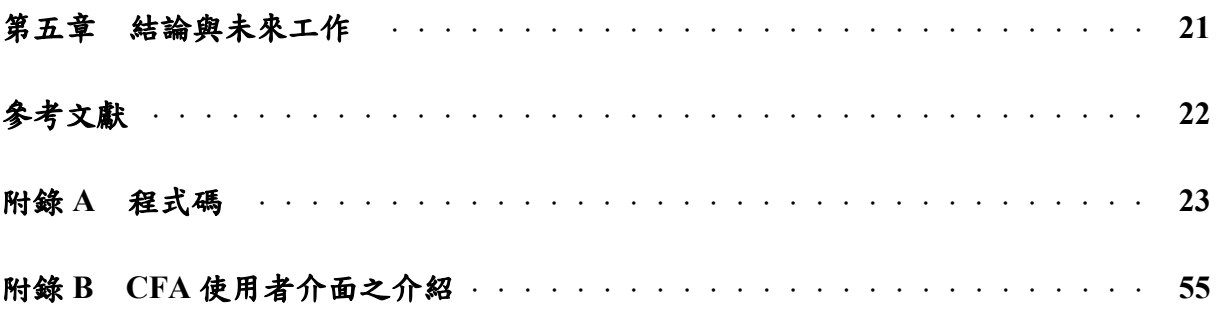

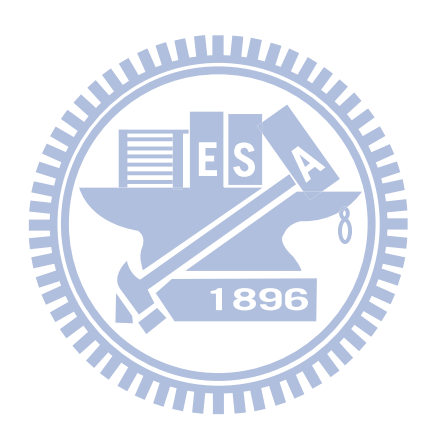

# 圖目錄

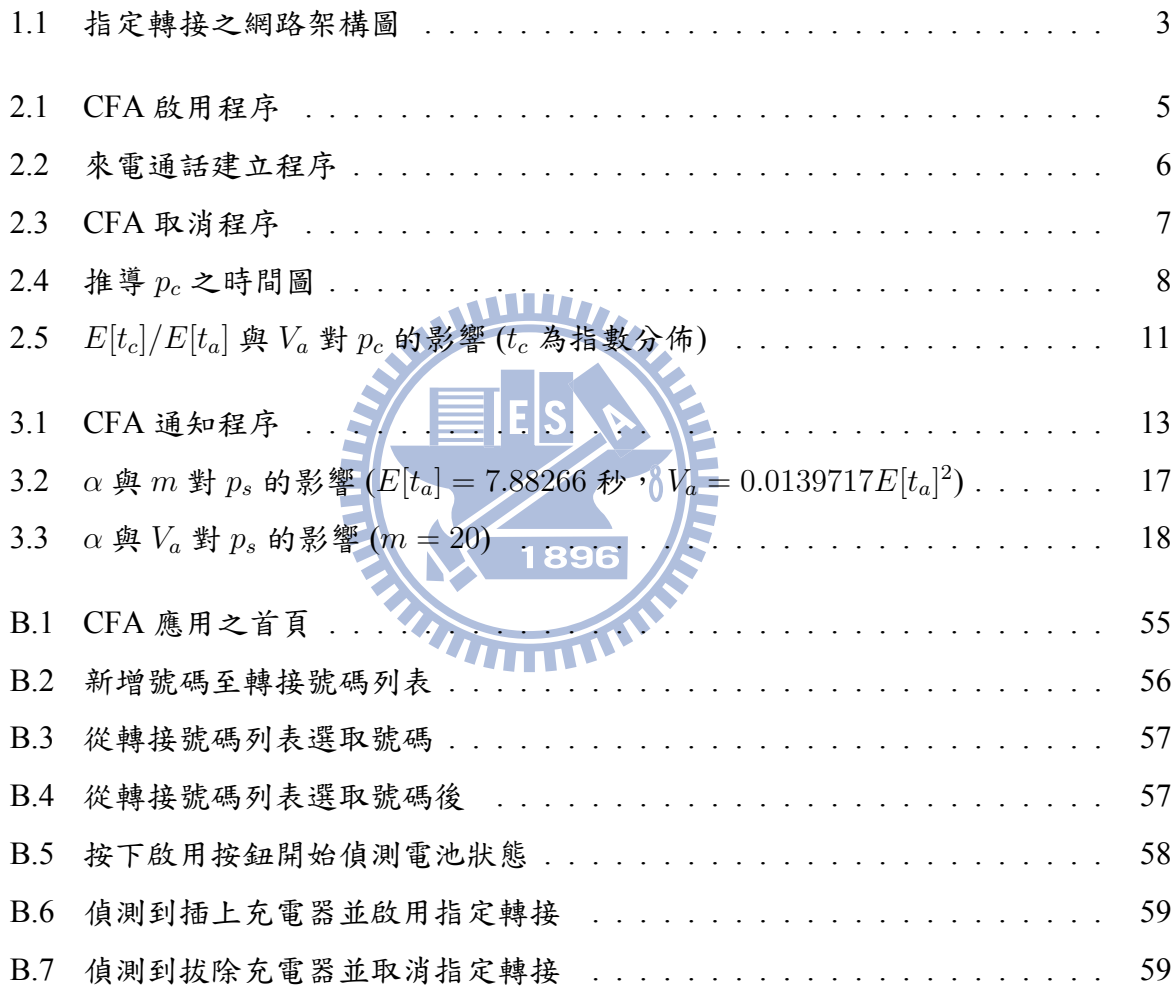

## 符號說明

- t<sub>c</sub>: 通話到達間隔時間 (inter-call arrival time)
- $t_a$ : CFA 啟用程序之延遲時間
- $τ_c$ : CFA 開始執行啟用程序與下一通來電到達的間隔時間
- $p_c: \tau_c < t_a$ 的機率  $T$ : 門檻值  $p_s: t_a < T$ 的機率 89

## 第一章 簡介

當一個手機用戶回到家時,他可能會將他的手機 (User Equipment; UE) 關機或是插 上充電器。此時這個使用者雖然在家,但是他卻有可能因為沒有待在手機附近而導致 了漏接電話的情況發生。在這個案例中,假如別人打來的電話能自動地被轉接至家裡 的座機電話跟分機,則可以讓使用者避免因為離手機過遠而漏接了電話。傳統電信的 指定轉接服務能讓使用者手動去設定啟用,但是這手動設定的方式是一道很瑣碎麻煩 的程序。此外,當使用者不需要指定轉接時,他們也常常會因為忘記取消指定轉接這項 服務的設定而造成了手機沒辦法正常地接收來電通話。

為了解決這個問題,我們提出了一個「自動以事件觸發之指定轉接演算法」(Call Forwarding Algorithm; CFA) 的軟體。使用者可以很輕易地在智慧型手機上安裝此軟 體。而且我們的這個方法完全不需要去修改更動現存的電信網路設備。

#### **1.1** 指定轉接演算法 **(CFA)** 之概念

我們首先介紹 CFA 的概念以及在 Microsoft Windows CE (WinCE) 平台上實作 CFA 的方法。我們的 CFA 方法包含以下四個部分:

- Part 1. 偵測觸發事件: 「當手機關機」或是「當手機插上充電器」的事件發生時, CFA 程式能自動地偵測這些觸發事件並啟用指定轉接服務。我們使用 WinCE 的 RegistryNotifyCallback 函式 [1] 來監測電池狀態, 以實作自動偵測觸發事件的功 能。此外我們也可將「手機收到一則特殊簡訊」的情況當作是另一種觸發事件(這 部份會在第四章再加以介紹)。
- Part 2. 選擇轉接號碼 (即手機來電會被轉接至此電話號碼): 當偵測到觸發事件時,手 機會選擇對應的轉接號碼 (forwarded-to number)。而且此選擇號碼的功能也可 以與定位服務(location service) 搭配應用。例如家裡座機的電話號碼能與家的

Global Positioning System (GPS) 定位資訊做聯結。此時手機可以藉由 Assisted GPS (A-GPS) 得知目前所在的位置, 並根據此位置來選擇對應的轉接號碼。但是測量 位置時的誤差有可能導致定位不確定 (location ambiguity) 的情況發生。這將使得 手機難以單從位置資訊來選擇轉接號碼。當此種情況發生時,手機會詢問使用 者,請使用者從可能的號碼中選取一個以當做轉接號碼。假如沒有發生上述的定 位誤差時,手機則可以自動選擇轉接號碼,不需要再去詢問、打擾使用者。

- Part 3. 啟用指定轉接:當選擇好轉接號碼之後,手機可以自動向電信網路執行標準的 指定轉接註冊程序。我們使用 WinCE 的 lineForward 函式 [1] 來實作此功能。
- Part 4. 取消指定轉接: 當啟用指定轉接的觸發事件消失時, 我們需要取消指定轉接這 項服務。例如當手機拔除充電器時,手機會自動向電信網路執行標準指定轉接刪 除程序來取消指定轉接服務。同上面的 Part 3, 我們也是使用 lineForward 函式來 實作取消指定轉接服務的功能。

WWW 7

## **1.2** 執行 **CFA** 之電信網路環境

我們使用簡化的 Universal Mobile Telecommunications System (UMTS) 網路架構來 舉例說明指定轉接服務是如何運作的[2][3]。根據圖1.1 的架構圖,一個手機使 用者 (UE1; 圖 1.1 (1)) 藉由和基地台間的無線通訊與 serving Mobile Switching Center (MSC)/Visitor Location Register (VLR; 圖 1.1 (2)) 連接,以接受電信服務。MSC 與 VLR 分別負責處理通話程序 (call processing) 與行動管理 (mobility management)。每一支手機 都被指派了一個 E.164 行動電話號碼 (例如 UE1 的 0911111111),而且每一個號碼都會 對應到一個 Gateway Mobile Switching Center (GMSC; 圖 1.1 (3))。換句話說,每一通撥 打給 UE1 的電話,都會先被導向 UE1 所對應的 GMSC。此處的 Home Location Register (HLR; 圖 1.1 (4)) 是一個可以提供手機使用者目前所屬的 MSC/VLR 位置的資料庫。 而 MSC/GMSC 連接到公共電話網路 (Public Switched Telephone Network; PSTN; 圖 1.1 (5))。PSTN 裡面的 Service Switching Points (SSPs; 圖 1.1 (6) 跟 (7)) 則是支援通話程序的 電話交換機。

基於這張架構圖,我們解釋使用中華電信無條件指定轉接服務 (call forwarding unconditional service) [3] 的 CFA 訊息流程 (Part 3. 與 Part 4.)。

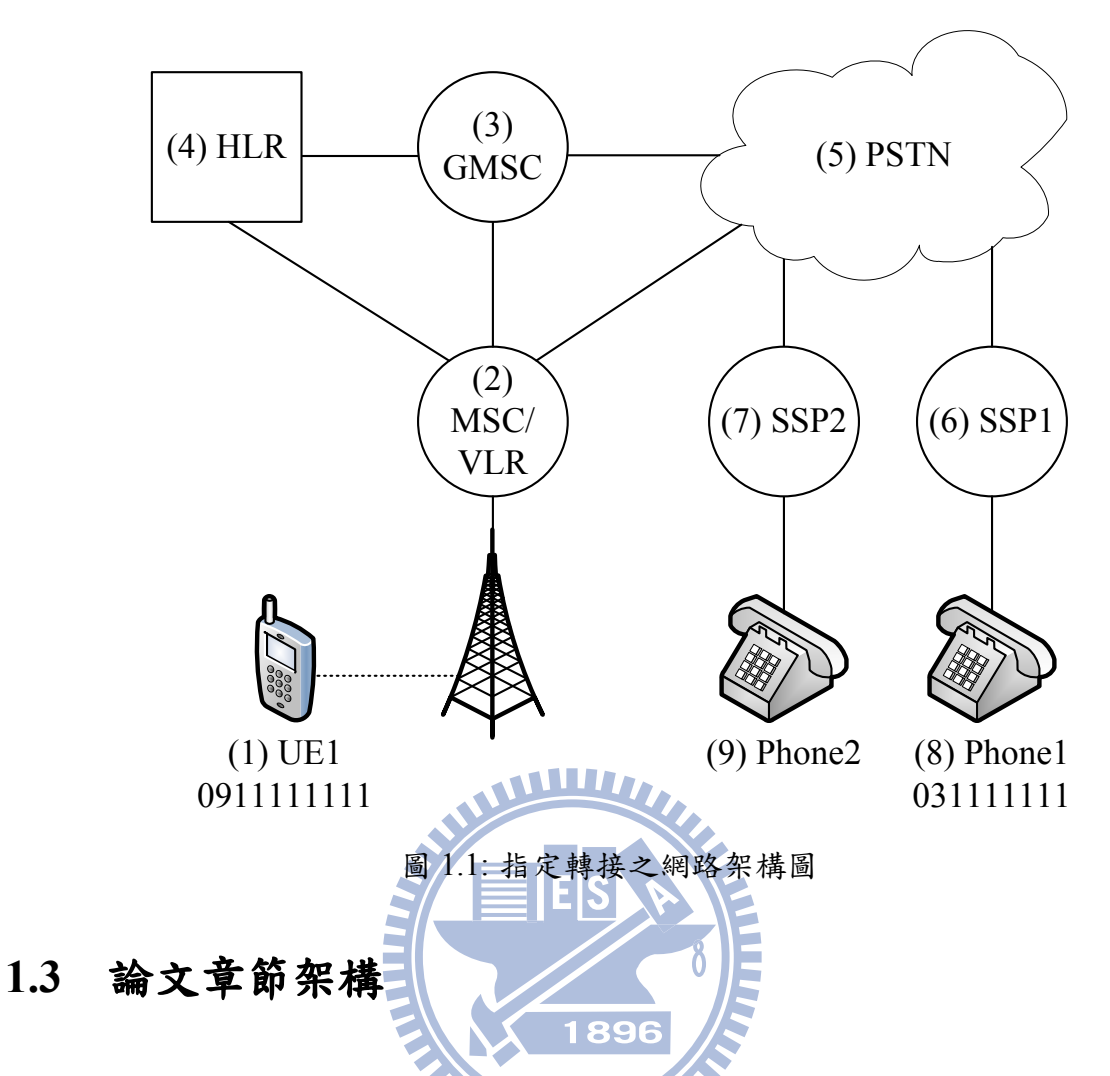

本篇論文針對手機端提出了一種自動的「指定轉接演算法」(Call Forwarding Algorithm; CFA)。我們的方法只要在智慧型手機上面安裝一支 CFA 軟體。當某些事件 發生時,例如當手機插上充電器或關機時,即可自動啟用指定轉接這項服務。而當手機 拔除充電器或開機時,則可以自動取消指定轉接這項服務。此外,我們也從數學分析、 模擬實驗與實際測量這三方面來評估「指定轉接演算法」的效能。我們的評估指出「指 定轉接演算法」是可以被實際應用在商業用途上的。本論文章節架構描述如下:

- 1. 第二章介紹 CFA 之訊息流程 (message flow), 並以數學分析 CFA 之延遲時間。
- 2. 第三章介紹 CFA 通知程序與 CFA 啟用程序之失敗偵測,接著亦以數學分析探討 其效能。
- 3. 第四章介紹 CFA 與車載資訊 (Telematics) 之應用。
- 4. 第五章為本篇論文之總結,並提出未來工作方向。

## **第二章 CFA 之訊息流程 (Message Flow)**

此章節介紹 CFA 啟用程序 (activation procedure)、來電通話建立程序 (incoming call setup procedure)、與取消程序 (deactivation procedure) 的訊息流程。我們假設 UE1 (user 1 的 UE) 已經安裝了 CFA 軟體,並且選擇 Phone1 (user 1 的座機;圖 1.1 (8)) 的 0311111111 當做轉接號碼。即啟用指定轉接服務之後,UE1 的來電會被導至 Phone1。接著我們會 推導在 CFA 啟用程序期間發生來電的機率, 以觀察 CFA 效能。

**THEFT** 

## **2.1 CFA** 啟用程序 **(Activation Procedure)**

當 user 1 將 UE1 插上充電器時, UE1 上的 CFA 程式會偵測到電池狀態已變為充電 中。接著 CFA 啟用程序會自動執行標準 3rd Generation Partnership Project (3GPP) 指定 轉接註冊程序 [3][4]。我們藉由圖 2.1 與下述兩步驟來說明 CFA 啟用程序:

- Step A.1. 當 WinCE RegistryNotifyCallback 函式偵測到充電狀態時, CFA 會自動撥打一 特殊號碼 \*\*21\*031111111#。此處的 21 為中華電信無條件指定轉接服務的服務號 碼。而031111111 代表轉接號碼。其他電信業者的指定轉接撥號方式類似,此處 就不多做介紹。MSC/VLR (圖 1.1 (2)) 藉由 Signaling System Number 7 (SS7) 的信令 MAP\_REGISTER\_SS request 送給 HLR (圖 1.1 (4)) 一指定轉接註冊請求。該請求指 示 UE1 要啟用無條件指定轉接服務,並將轉接號碼設定為 031111111。
- Step A.2. HLR 檢查 UE1 是否被允許啟用指定轉接服務。假如允許, 則 HLR 會儲存轉 接號碼。並回傳 SS7 MAP REGISTER SS response,通知 MSC/VLR 此註冊程序成 功。否則 HLR 回傳一錯誤訊息。

當程序成功完成,所有 UE1 的來電都會被轉接至 Phone1。

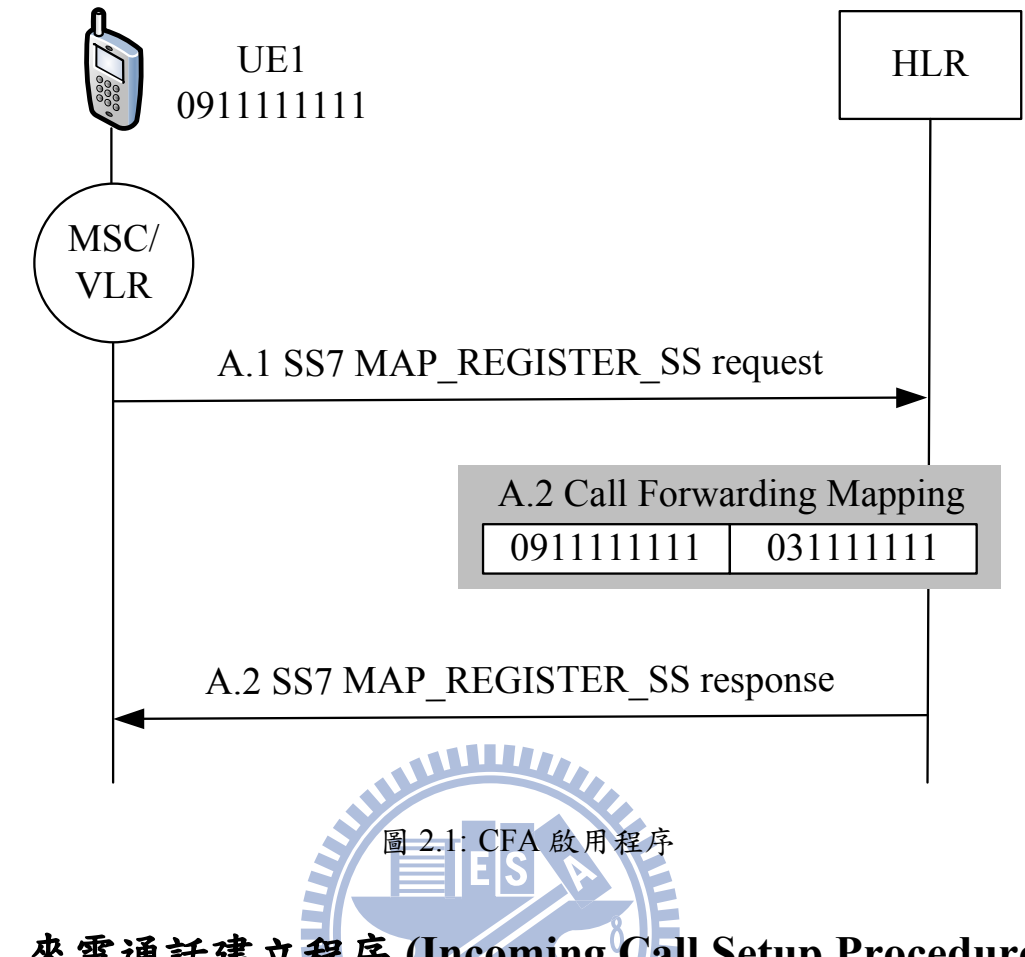

## **2.2** 來電通話建立程序 **(Incoming Call Setup Procedure)** 1896

在 user 1 啟用了指定轉接服務之後,假如 user 2 (圖 2.2 (9)) 撥打 user 1 的手機號碼 091111111, 此時的通話建立程序如同圖 2.2 與下列步驟說明:

- **Step B.1.** SSP2 (圖 1.1 (7)) 發出 SS7 信令 *Initial Address Message* (IAM) 訊息給 091111111 (UE1) 對應的 GMSC (圖 1.1 (3))。
- Step B.2. GMSC 藉由 SS7 MAP\_SEND\_ROUTING\_INFORMATION request 向 HLR 詢問 此通通話的路由 (routing) 資訊。
- Step B.3. HLR 回覆 SS7 MAP\_SEND\_ROUTING\_INFORMATION response。此訊息包 含服務轉接號碼 031111111 (Phone1) 的 SSP1 的 routing number (SS7 地址)。

**Step B.4.** GMSC 把 SS7 IAM 訊息轉送給 SPP1。

**Step B.5.** SSP1 對 Phone1 震鈴, 並且將 SS7 *Address Complete Message* (ACM) 訊息經由 GMSC 回傳給 SSP2。

**Step B.6.** 當 user 1 接起 Phone1, SSP1 將 SS7 *Answer Message* (ANM) 訊息經由 GMSC 送給 SSP2。

在 Step B.6 完成後, user 1 與 user 2 電話已接通,開始會話。

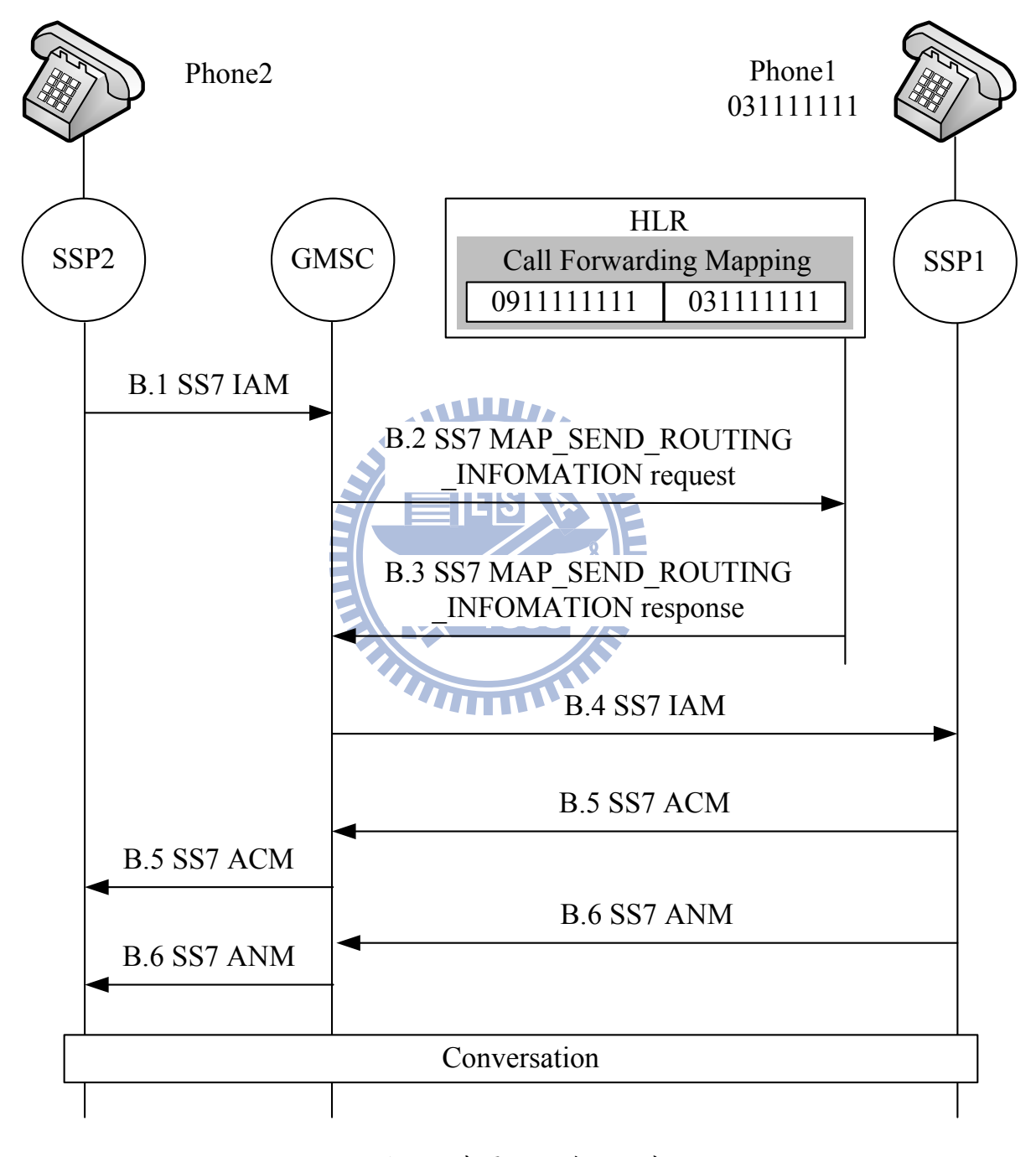

კ 2.2: 來電通話建立程序

#### **2.3 CFA** 取消程序 **(Deactivation Procedure)**

 $\frac{d}{dt}$  user 1 拔除 UE1 的充電器時, UE1 上的 CFA 程式會偵測到此事件並自動執行 CFA 取消程序。此 CFA 取消程序係依據 3GPP 指定轉接刪除程序 [3][4] 來取消指定轉 接服務。我們以圖 2.3 跟以下兩步驟來介紹 CFA 取消程序:

- **Step C.1.** 與 Step A.1 相似,當 WinCE RegistryNotifyCallback 函式偵測到拔除 UE1 充電 器的觸發事件時, UE1 的 CFA 程式會自動撥打 ##21# 此特殊號碼。接著 MSC/ VLR 送 SS7 MAP\_ERASE\_SS request 給 HLR, 指示 UE1 想要取消指定轉接服務。
- Step C.2. HLR 移除 UE1 對應的轉接號碼,並回覆 SS7 MAP ERASE SS response 告知 此刪除程序成功。
	- 在 CFA 取消完成後, 所有 UE1 的來電不會再轉接至 Phone1, 而會恢復導向 UE1。

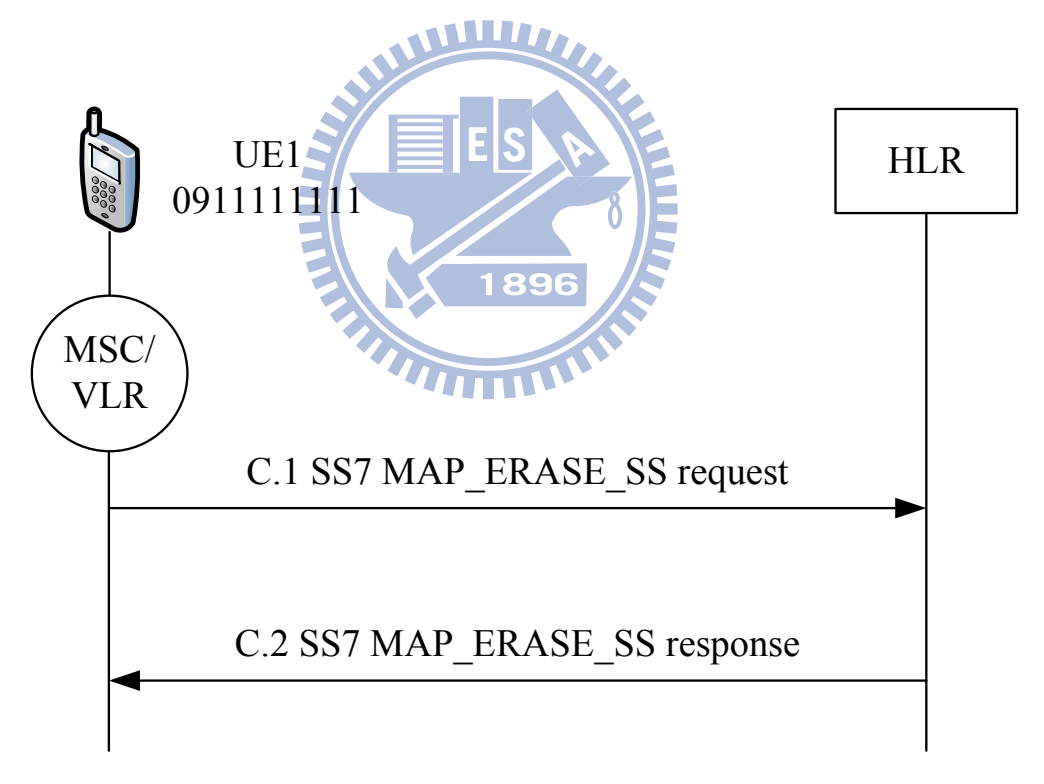

#### 圖 2.3: CFA 取消程序

#### **2.4 CFA** 延遲分析

 $U$ ser 1 將  $U$ E1 插上充電器之後,他會認為 UE1 的來電會被轉接至 Phone1。然而 來電有可能在 CFA 完成啟用程序前就到達 UE1。在這個案例中, 假如 user 1 預期當 有來電時 Phone1 會響鈴,則他不會察覺到此通 UE1 的來電。直到 user 1 拔除 UE1 的 充電器時,他才會發現漏接了此通電話。我們會以數學分析證明,因為上述情況而發 生未接來電的機率是非常低的,因此可以被忽略。此外,我們也可以使用一通知機制 (notification mechanism) 來解決此問題。我們在第三章再加以介紹此通知機制。

假設 p<sub>c</sub> 為來電在 CFA 啟用程序執行時 (在 3GPP 指定轉接註冊程序完成前) 到達 UE1 的機率。很明顯地,對使用者來說, p<sub>c</sub>值越小越好。

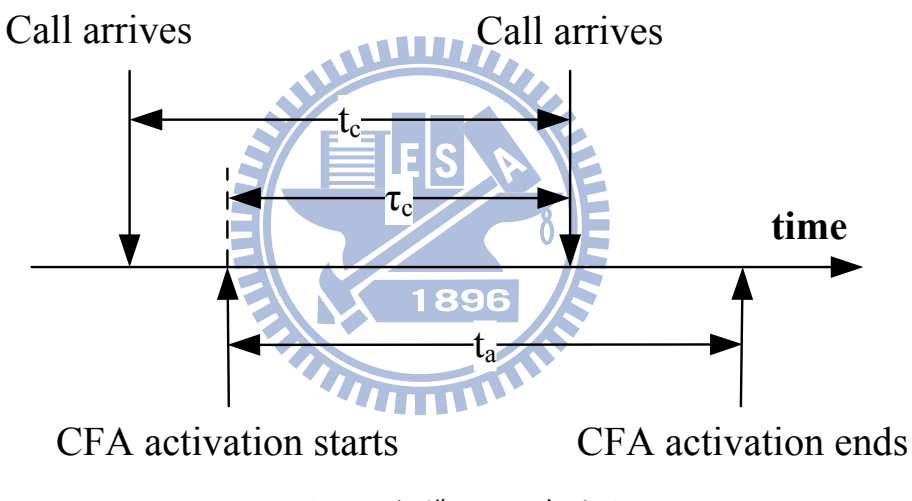

圖 2.4: 推導  $p_c$  之時間圖

圖 2.4 顯示推導  $p_c$  的時間圖。假設  $t_c$  為通話到達間隔時間 (inter-call arrival time) 且  $t_a$  為 CFA 啟用程序 (圖 2.1 的 Step A.1-A.2) 之延遲時間。則  $\tau_c$  為 CFA 開始執行啟用程 序與下一通來電到達的間隔時間。我們稱此 τ<sub>c</sub> 為通話到達間隔時間的剩餘時間 (excess life)。故 $p_c$ 為 $\tau_c < t_a$ 的機牽。

假設  $t_c$  是平均值 (mean) 為  $1/\lambda$  的指數分佈 (exponential distribution), 即來電到達情 況為帕松過程 (Poisson process)。且  $t_a$  為任一隨機分佈 (arbitrary distribution), 其密度函 数 (density function) 與拉普拉斯轉換 (Laplace transform) 分別為  $f_a(\cdot)$  與  $f_a^*(s)$ 。根據指數  $\Theta$  *介* 佈 約無記憶 (memoryless) 特性,  $\tau_c$  和  $t_c$  的分佈相同, 皆為同一個指數分佈。我們可

$$
p_c = Pr[\tau_c < t_a]
$$
  
=  $\int_{t_a=0}^{\infty} f_a(t_a) \int_{\tau_c=0}^{t_a} \lambda e^{-\lambda \tau_c} d\tau_c dt_a$   
=  $1 - f_a^*(\lambda)$  (2.1)

假如  $t_a$  為伽馬隨機變數 (Gamma random variable),則其拉普拉斯轉換為  $f_a^*(s)$  = ( *µ*  $s + \mu$ )<sup>k</sup>。此處的 k 為形狀參數 (shape parameter),而 μ 為速率參數 (rate parameter)。 則方程式 (2.1) 可以改寫為

$$
p_c = 1 - \left(\frac{1}{\lambda + \mu}\right)^k
$$
\n(2.2)

我們使用伽馬分佈 (Gamma distribution) 是因為此分佈在電信模型 (telecom modeling) 中被廣泛地使用 (請見 [5][6]與其參考文獻)⑤我們使用蒙地卡羅模擬法 (Monte Carlo simulation) 來驗證方程式 (2.2) «此模擬法產生延遲時間 τ<sub>c</sub> 與 ta,,再藉由比較此二種延 遲時間的長度來得出 pc 的值。此模擬實驗顯示方程式 (2.2) 與模擬結果的誤差在 0.2% 以內。

我們也測量了中華電信商用 UMTS 系統的 $t_a$ 值。我們在一型號為 CHT 9110、作業 系統為 Microsoft Windows Mobile 6.0 的智慧型手機上面安裝 CFA 軟體。藉由執行 3000 次以上 CFA 啟用程序來收集延遲時間 $t_a$ 。我們得到 $t_a$ 的平均值  $E[t_a] = 7.88266$ 秒,其 變異數 (variance) 為  $V_a = E[t_a^2] - E[t_a]^2 = 0.0139717E[t_a]^2$  的統計值。

根據測量到的平均值  $E[t_a]$  (即 7.88266 秒), 我們假設  $100E[t_a] \leq E[t_c] \leq 1000E[t_a]$  $($  即通話到達間隔時間範圍大約為 13 分鐘至 2.18 小時)。圖 2.5 依據  $E[t_c]/E[t_a]$  與  $V_a$ 的值標示出對應的 pc 值 (來電在 CFA 啟用程序完成前到達 UE1 的機率)。此圖顯示當  $E[t_c]/E[t_a]$  增加時  $p_c$  會減少。這結果很容易就可看出。此外我們也觀察到當 $V_a$  增加 時pc亦會減少。這一結果則不易看出。以下我們對此現象加以說明。針對一個固定的  $E[t_a]$ 值,當 $V_a$ 增加時,短的 $t_a$ 時段會比長的 $t_a$ 時段增加更多。而短的 $t_a$ 會使 $\tau_c < t_a$  的情況減少。因此,當 $V_a$  增加時,  $p_c$  會減少。

測量顯示中華電信網路的 $V_a$ 值非常小,而且有  $0.1\%$  至  $1\%$  的來電會在 CFA 啟用 程序完成前到達 UE1。但是此種來電情況只有在 CFA 開始執行啟用程序的8秒以內才 有可能發生,這時 user 1 仍然在 UE1 附近。因此, user 1 可以聽到手機響鈴而不會漏接 這些電話。我們可以觀察到某些電信網路的 $V_a$ 值非常大。巨大的 $V_a$ 值會導致長的 $t_a$ 出現。一個非常長的ta 值有可能會使得來電在 user 1 已經遠離了 UE1 之後 (但在 CFA 啟用程序完成之前)才到達 UE1 的情況發生。在此案例中,使用者可能會因為沒有聽到 手機響鈴而漏接了電話 (圖 2.5 顯示此機率  $p_c < 0.2$ %)。為了解決此問題,我們提出了 一個 CFA 通知程序 (notification procedure), 並在第三章介紹此 CFA 通知程序。

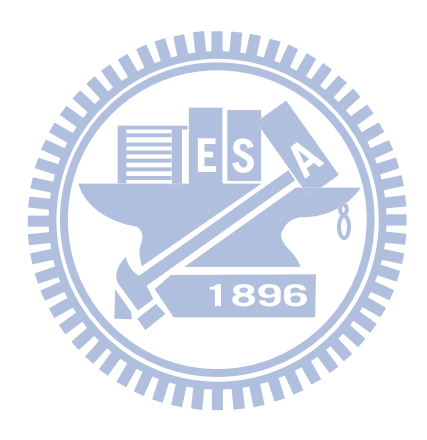

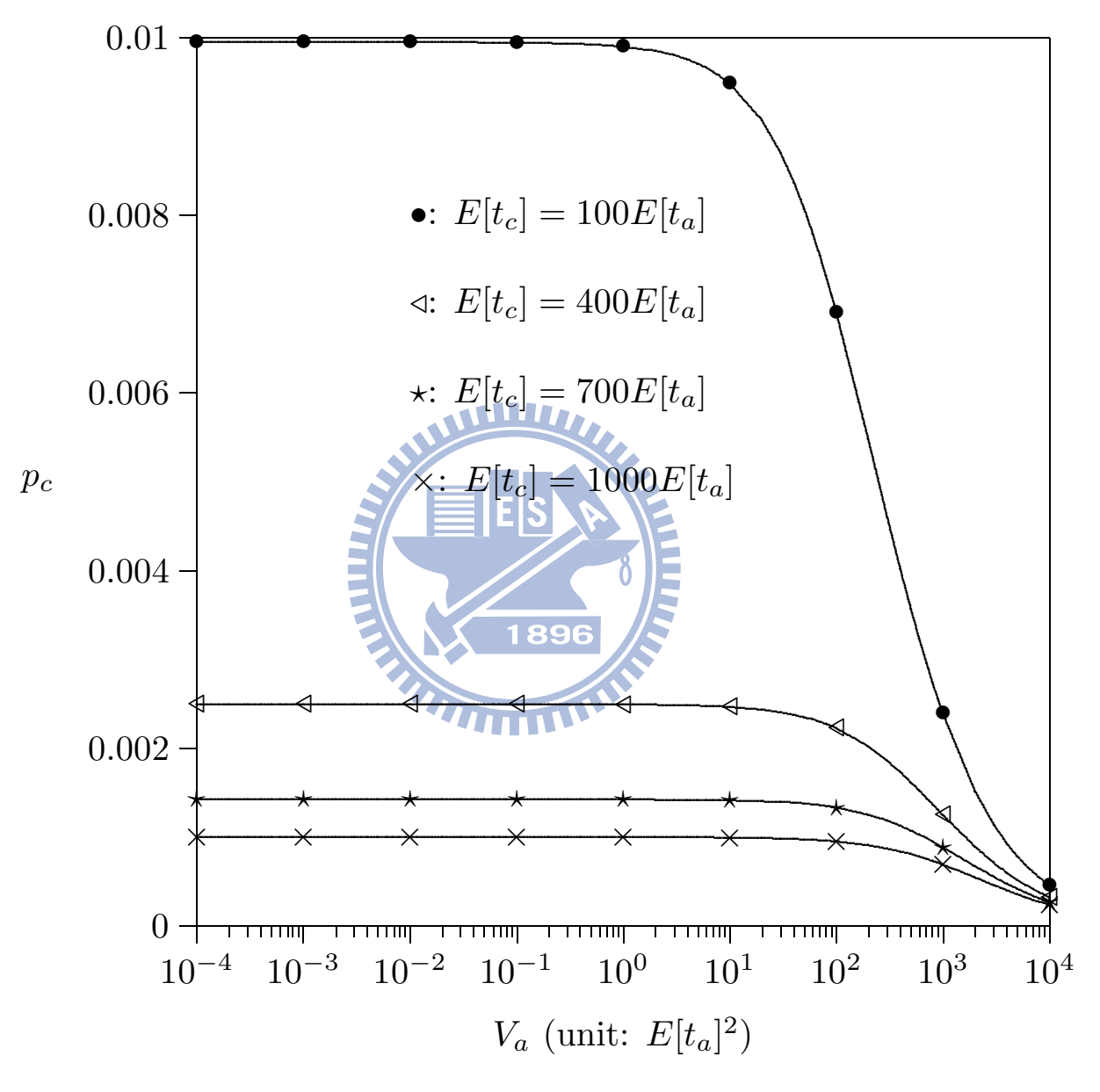

圖 2.5:  $E[t_c]/E[t_a]$ 與  $V_a$ 對  $p_c$  的影響  $(t_c$  為指數分佈)

# ಃΟ章 **CFA** 通知 **(Notification)** ᆶ失敗 **(Failure)** 偵測

User 1 將 UE1 插上充電器後, 他可能會移動到其他房間(例如從寢室移動到廚房)。 使用者希望 CFA 啟用程序完成之後能被告知 CFA 程式已正確啟用指定轉接服務,將 來電轉接至目標座機。我們在此章節提出一個 CFA 通知程序 (notification procedure) 來 提供此功能。除了提醒使用者 CFA 啟用程序成功完成以外,此程序也藉由一個使用計 時器 (timer) T 的門檻機制 (threshold mechanism) 來通知 user 1 指定轉接啟用程序執行失 敗。即 CFA 通知程序可以用來告知 uesr 1 指定轉接啟用程序是執行成功還是失敗 (當T 過期時)。

896

## **3.1 CFA** 通知程序 **(Notification Procedure)**

我們以圖 3.1 與下列步驟介紹 CFA 通知程序:

- **Step D.1.** UE1 的 CFA 程式自動撥打轉接號碼 031111111, 開始建立與 Phone1 的通話 連線。接著 MSC/VLR 送出 SS7 IAM 信令給 SSP1。
- **Step D.2.** SSP1 對 Phone1 震鈴並回傳 SS7 ACM 信今給 MSC/VLR。然後 MSC/VLR 通 知 UE1 Phone1 開始響鈴。
- Step D.3. 在 user 1 接起 Phone1 之後, SSP1 送 SS7 ANM 信令給 MSC/VLR。藉由語音 通告 (voice announcement) 第方式, UE1 的 CFA 程式告知 user 1 指定轉接的啟用 狀態與是否有來電在 CFA 啟用程序執行期間到達 UE1。我們注意到,在此步驟, 程式將那些 0.1% 至 1% 仍會到達 UE1 的來電 (介紹於第2.4 章節) 通知給 user 1。 語音通告要求 user 1 按下一個號碼 (例如按下「1」) 來確認已被告知指定轉接啟用 狀態。假如程式不小心選擇到了一個錯誤的轉接號碼,則接起電話的人不會按下

號碼鍵「1」。此時程式取消指定轉接服務。

Step D.4. 在 user1 掛斷 Phone1 之後, SSP1 發出 SS7 *Release* (REL) 信令至 MSC/VLR, 以結束此通話連線。

Step D.5. MSC/VLR 回覆 SS7 *Release Complete* (RLC) 信令給 SSP1。此程序結束。

在成功啟用指定轉接服務之後,UE1 進入充電狀態。針對「關閉 UE」這個情況, UE1 在完成上述程序之後才會真的關機。藉由向 user 1 做確認, Step D.3 保證指定轉接 服務是正確地被啟用。

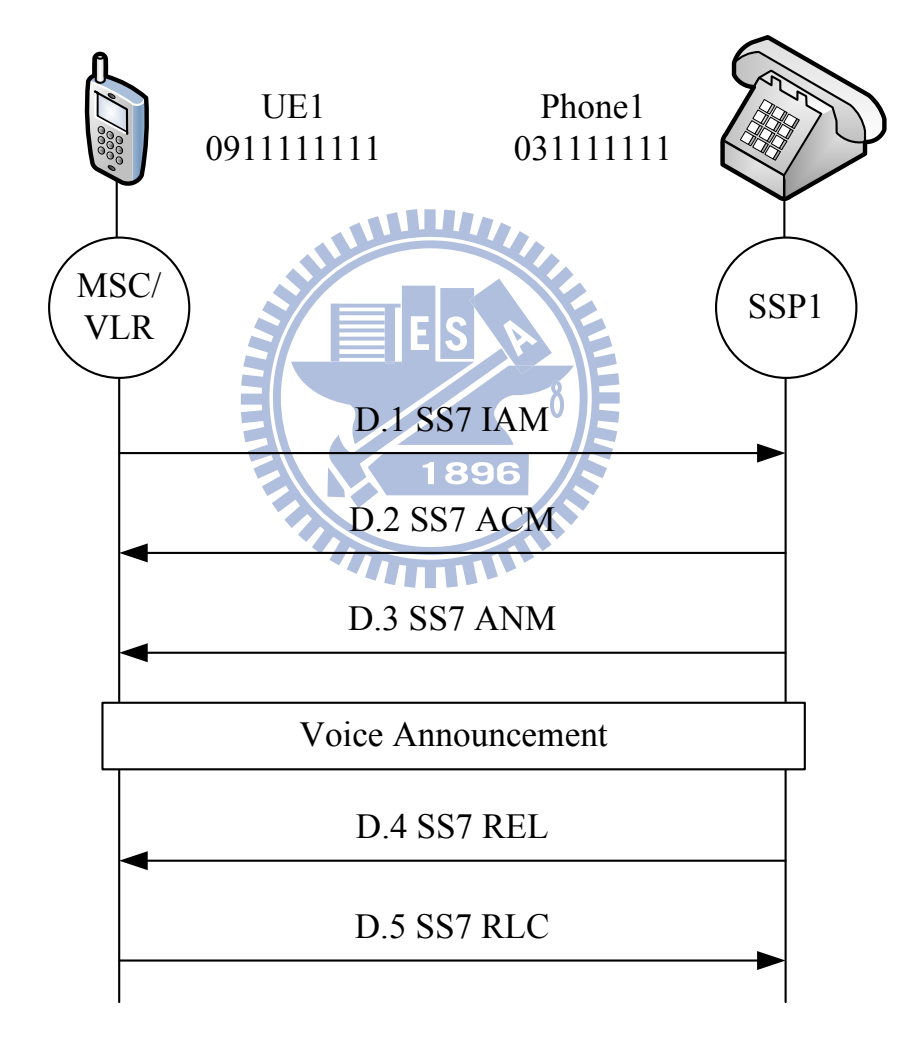

კ 3.1: CFA 通知程序

#### **3.2 CFA** 啟用程序之失敗偵測 **(Failure Detection)**

我們提出的 CFA 啟用程序之失敗偵測係使用一門檻值T 來做判斷,此值可計算如  $T \circ \n$ 當 CFA 啟用程序執行時,程式會測量並儲存執行所需時間 $t_a \circ$  UE1 的 CFA 程式累 計最近 $m \text{ 4}$  t<sub>a</sub> 樣本。假設 $t_{a,i}$ 為先前第 $i \text{ 4}$  ta 樣本。當 UE1 的 CFA 程式執行 CFA 啟  $\overline{H}$  程序時,  $T$  可計算如下:

$$
T = \frac{\alpha \left(\sum_{i=1}^{m} t_{a,i}\right)}{m} \tag{3.1}
$$

 $\frac{\partial^2 f}{\partial x^2}$   $\alpha > 1$  為加權因子, 用來保證  $T$  不會比實際的  $t_a$  值還小。假如 CFA 啟用程序 沒有在T的時間內完成 (即 CFA 程式在T 時間內沒有收到 HLR 的回覆訊息),則當作 此 CFA 啟用程序執行失敗。在此案例, CFA 通知程序會告知 user 1 指定轉接服務啟用 失敗Ƕ

根據方程式 (3), 假如 α 設定太小, CFA 程式會誤將成功啟用的指定轉接設定取 消。相反地,假如α設定太大,則程式沒法及早偵測出 CFA 啟用程序的失敗。因此, 如何選擇一個適當的α值,是一個重要的考量。我們以數學分析證明,在中華電信網 路環境中,  $\alpha = 1.5$  足以適用我們的 CFA 啟用程序之失敗偵測。我們也觀察在不同的  $V_a(t_a)$  的變異數) 值之下, CFA 啟用程序之失敗偵測的效能為何。

假設  $p_s = Pr[t_a < T]$  為 CFA 啟用程序在  $T$  時間內執行成功的機率。很明顯地,  $p_s$ 值越大,則 CFA 啟用程序之失敗偵測的效能越好。

假設  $t_a$  為任一隨機變數 (random variable), 其密度函數 (density function) 與拉普拉斯 轉換 (Laplace transform) 分別為  $f_a(\cdot)$  與  $f_a^*(s)$ 。假設 T 為任一隨機變數, 其密度函數與 拉普拉斯轉換分別為  $f_T(\cdot)$  與  $f_T^*(s)$ 。假如我們將方程式 (3.1) 改寫為  $T = \sum^m$ *i*=1  $\int \alpha t_{a,i}$ *m*  $\Big)$  ,  $[[]]$   $T$  分佈的拉普拉斯轉換為

$$
f_T^*(s) = \left[ f_a^* \left( \frac{\alpha s}{m} \right) \right]^m \tag{3.2}
$$

假如  $t_a$  為耳朗隨機變數 (Erlang random variable), 其形狀參數 (shape parameter) 與 速率參數 (rate parameter) 分別為 k 與 μ。則其密度函數與拉普拉斯轉換分別為

$$
f_a(t_a) = \frac{\mu^k t_a^{k-1} e^{-\mu t_a}}{(k-1)!} \quad \text{M} \quad f_a^*(s) = \left(\frac{\mu}{s+\mu}\right)^k \tag{3.3}
$$

將方程式 $(3.3)$ 代進方程式 $(3.2)$ ,我們可以得到

$$
f_T^*(s) = \left(\frac{\mu}{\frac{\alpha s}{m} + \mu}\right)^{km} = \left(\frac{m\mu}{\alpha s + m\mu}\right)^{km}
$$
(3.4)

我們選擇耳朗分佈係因為此分佈能很容易地被擴展成超耳朗分佈 (hyper-Erlang distribution)。對許多其他分布與測量資料來說,超耳朗分佈已被證明是一個好的趨近法  $[7][8]$ 

根據方程式 (3.3) 與方程式 (3.4), 我們可以將 p<sub>8</sub> 推導為

$$
p_s = Pr[t_a < T]
$$
  
\n
$$
= \int_{T=0}^{\infty} f_T(T) \int_{t_a=0}^T f_a(t_a) dt_a dT
$$
  
\n
$$
= \int_{T=0}^{\infty} f_T(T) \left[ 1 - \sum_{i=0}^{k-1} \frac{e^{-\mu T} (\mu T)^i}{i!} \right] dT
$$
  
\n
$$
= 1 - \sum_{i=0}^{k-1} \left[ \frac{\mu^i (-1)^i}{i!} \right] \left[ \frac{d^i f_T^*(s)}{ds^i} \Big|_{s=\mu} \right]
$$
  
\n
$$
= 1 - \sum_{i=0}^{k-1} \left( \frac{\alpha}{\alpha + m} \right)^i \left[ \frac{(km + i - 1)!}{i!(km - 1)!} \right] \left( \frac{m}{\alpha + m} \right)^{km}
$$
(3.5)

方程式 (3.5) 係用來驗證我們的模擬模型 (遵循第2.4 章節介紹的蒙地卡羅模擬法)。 模擬實驗顯示我們的分析 (方程式 (3.5)) 與模擬結果的誤差在 0.1% 以內。在這篇論文的 剩餘部分,我們使用此被驗證過的模擬實驗來觀察 CFA 啟用程序之失敗偵測的效能。

更明確地說,我們將此被驗證過的模擬模型從耳朗  $t_a$  分佈 (Erlang  $t_a$  distribution) 擴展 成伽馬  $t_a$  分佈 (Gamma  $t_a$  distribution)。接著我們使用此伽馬模擬模型,將  $t_a$  的平均值 與變異數分別設為 $E[t_a] = 7.88266$ 秒與 $V_a = 0.0139717E[t_a]^2$ , 藉此來趨近在中華電信 網路環境中所測量到的資料 (於 2.4 章節介紹過)。針對模擬實驗與實際測量所得到的  $t_a$ 值,圖 3.2 根據不同的  $\alpha$  與  $m$  值, 分別標示出相對應的  $p_s$  值。很明顯地,隨著 $\alpha$  增  $m$ ,  $p_s$ 亦會增加。圖 3.2 (a) 顯示當  $\alpha$  較小時 ( $\alpha$ <1.3), 模擬資料為測量資料的下限 (lower bounds)。當 $\alpha$ 較大時 $(\alpha \geq 1.5)$ 結果則相反,模擬資料為測量資料的上限(upper bounds)。伽馬 $t_a$ 分佈與測量資料的 $p_s$ 值的傾向很相似。而且當 $\alpha$ 值較大 $(\alpha > 1.5)$ 時, 兩者的 p<sub>s</sub> 值會很接近。

此外,圖 3.2 (b) 顯示當 m ≥ 20 時, p<sub>s</sub> 不易隨著 m 值之變動而有所改變。換句話 說, 儲存 CFA 最近 20 個  $t_a$  樣本即足以用來計算方程式 (3.1) 的 T 值。當  $m = 20$  且  $\alpha$  > 1.5 時,測量與模擬的  $p_s$  值誤差在 0.5% 以內。圖 3.2 也顯示在中華電信網路環境  $\mathcal{H}$ , 選擇一個小的  $\alpha$  ( $\alpha = 1.5$ ) 值, 即足以宣稱有好的  $p_s$  效能 (例如  $p_s > 0.99$ )。

 $\mathcal{L}_a$ 值較大的電信網路環境,圖3.3 顯示當 $V_a$ 增加 $(t_a, \mathbb{A})$ 伽馬分佈) 時,  $p_s$ 會 先減少再增加。以下我們針對此現象加以說明。當 $V_a$ 較小(即 $V_a < E[t_a]^2$ )時,假如 $V_a$ 增加,我們觀察到會有較多短ta與長ta出現。這些長ta使得p<sub>s</sub>變小。當Va較大(即  $V_a > 10 E[t_a]^2$ ) 時,假如 $V_a$  增加,我們觀察到有更多短 $t_a$  出現。此外,我們也觀察到 有更長的ta出現。然而,這些非常長的ta的個數遠小於短ta的個數,因此我們可以觀 察到  $p_s$  值變大。我們注意到假如選擇  $\alpha$  = 4.5 (即  $E[T] = 35.47197$  秒), 則不論  $V_a$  值為 何, p<sub>s</sub> 皆大於 0.9。

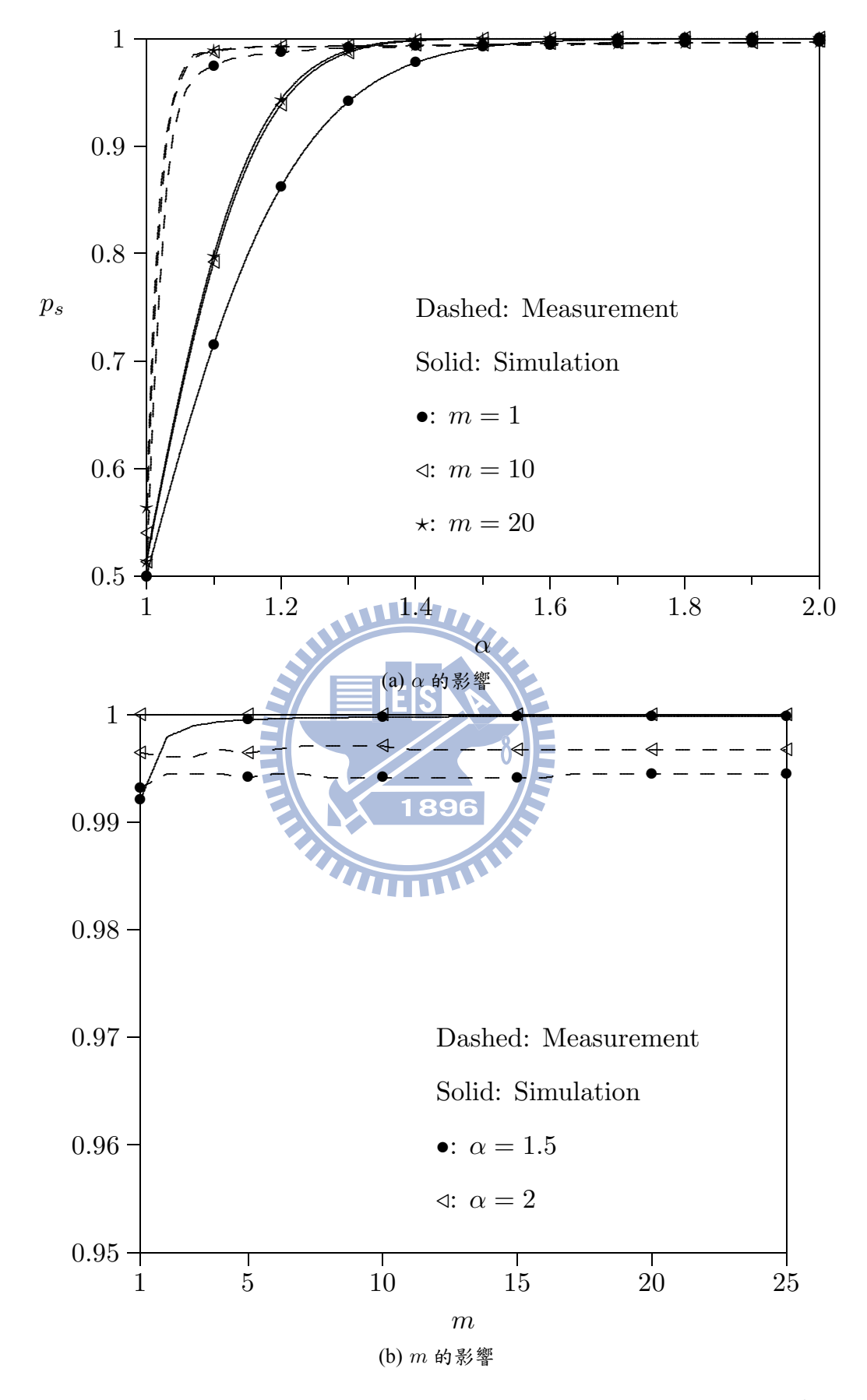

圖 3.2:  $\alpha$  與  $m$  對  $p_s$  的影響  $(E[t_a] = 7.88266 \t{N} \cdot V_a = 0.0139717E[t_a]^2)$ 

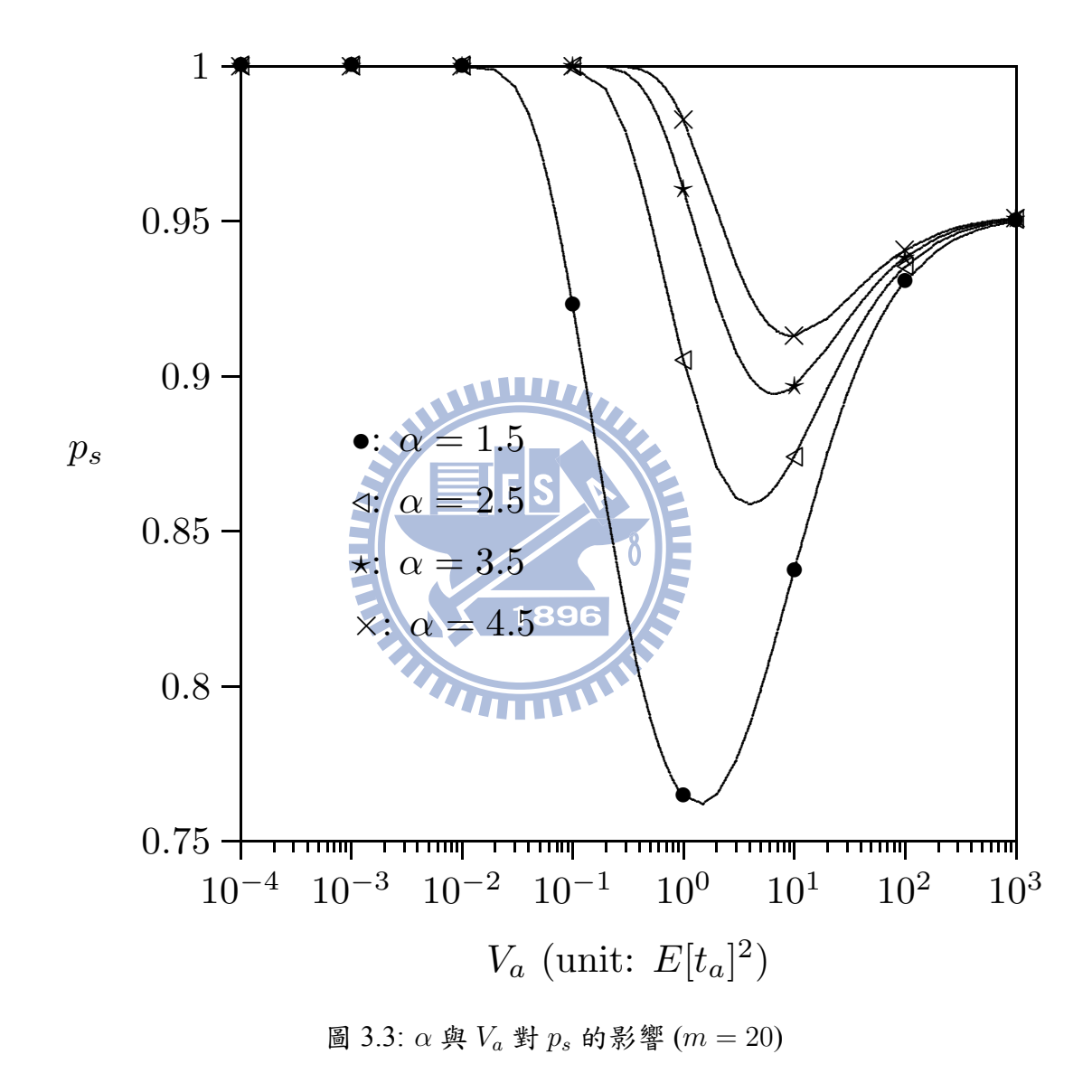

## 第四章 CFA 與車載資訊 (Telematics) 之應用

使用車載資訊服務時,使用者會在車上安裝個人導航設備 (Personal Navigation Device; PND), 其提供了 GPS 定位服務與行動通訊能力 (例如: GSM、GPRS、或是 UMTS)。使用免手持電話服務時,當使用者進到汽車裡並開啟 PND 之後,所有來電皆 會被轉接至 PND。當有來電到達時,使用者不需使用手就能接電話 (換言之,使用者能 藉由車上的揚聲器聽電話, 並藉由 PND 的麥克風講電話)。現有的免手持車載電話服務 大約可分為兩類︰有線 (wire-line) 與藍芽 (bluetooth) 這二種方法。但是此二種方法皆需 要使用者手動將行動電話與安裝於車內的通訊設備做連接。

假設 user 1 的 PND 已安裝一個軟體,使此設備能偵測觸發事件「當 PND 被開啟或 關閉」,則我們能將 CFA 程式的自動指定轉接功能與車載資訊服務搭配應用。許多由 台灣生產的 PND 都能配合電信業者的需求,允許如此的修改。當偵測到此觸發事件, PND 寄一封簡訊給 UE1,以啟用或取消指定轉接服務。CFA 程式執行如下。在 user 1 上車並開啟 PND 之後, 以下步驟將會被執行:

- Step E.1. PND 從 GPS 接收器取得目前位置,並寄簡訊給 UE1。此簡訊包含 PND 的 GPS 位置資訊與一請求,以啟用指定轉接服務將來電轉接至 PND 的電話號碼。
- Step E.2. 在 UE1 收到簡訊之後, UE1 的 CFA 程式利用 A-GPS 機制獲得目前的位置資 訊, 並將此 UE1 的位置資訊與 PND 的位置資訊做比較。假如這兩個位置足夠接 近(例如10公尺以内),則 CFA 程式會認為 UE1 在車裡,並響鈴通知 user 1, 以 確認使用者是否想要啟用指定轉接功能。User 1 簡單地按下一個鍵以接受(或拒 絕) 指定轉接啟用請求。接著,程式執行 CFA 啟用程序 (如 2.1 章節所介紹)。
- Step E.3. UE1 的 CFA 程式回送給 PND 一則簡訊,告知 CFA 啟用程序執行結果。接著 PND 藉由語音通告 (voice announcement) 等方式,將結果告知 user 1。

在 Step E.2 時,假如 UE1 的 GPS 接收器沒有開啟,則當收到來自 PND 的簡訊時,

程式會將 GPS 接收器打開。等 UE1 的 CFA 程式取得它的 GPS 位置資訊後,再將 GPS 接收器關閉,以避免手機額外的電源消耗。

當 user 1 關閉 PND (將車熄火) 時, 指定轉接服務會自動被取消, 如下列步驟所述: Step F.1. 在真的關機前, PND 送給 UE1 一則簡訊, 以取消指定轉接服務。

**Step F.2.** 當接收到 PND 傳來的簡訊時, UE1 的 CFA 程式執行 CFA 取消程序 (如 2.3 章 節所介紹)。

假如使用者離開汽車但卻沒有將 PND 關閉,則上述步驟將不適用。為了解決此問 題, PND 可以定期執行類似 E.1 至 E.3 的步驟, 以檢查 UE1 的位置。假如 GPS 位置資 訊顯示 UE1 與 PND 距離過遠,則 UE1 詢問使用者是否要執行 CFA 取消程序。

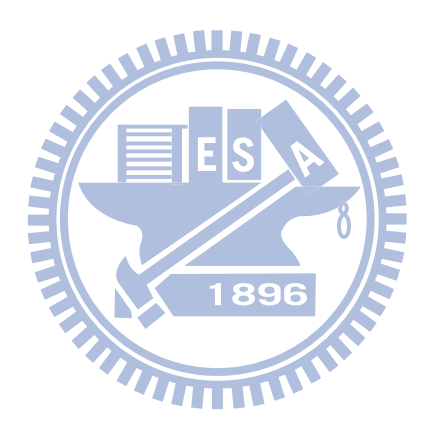

## 第五章 結論與未來工作

此篇論文針對手機端提出一種自動的「指定轉接演算法」(Call Forwarding Algorithm; CFA)。固定住的座機只能手動啟用指定轉接功能,但此操作方式對使用者來說 是一道瑣碎麻煩的程序。相反地,許多觸發事件有可能在手機上發生,例如:電池充 電、關機、位置改變 ...... 等等。藉由偵測這些觸發事件, CFA 程式能自動啟用指定轉接 服務。

CFA 程式讓使用者能避免繁瑣的指定轉接啟用與取消程序,而且不論程序是否執 行成功, CFA 程式都會將執行結果告知使用者。我們推導時限T 的值,使 CFA 程式能 在T時間內,適當地告知使用者執行結果。在中華電信網路環境下,我們藉由模擬實 驗與實際測量的方式,證明 CFA 程式能達到不錯的效能,可以被實際應用在商業用途 上。此外,我們能很容易地在智慧型手機上安裝我們的 CFA 軟體,而且不需要對現有 電信網路環境做任何的修改。

此外,我們目前也著手研究 IBM WebSphere software for Telecom (WsT)。IBM WsT 是一個能提供標準 Next Generation Network (NGN) / IP Multimedia Subsystem (IMS) 網路 服務的平台。此平台讓服務提供者在開發時,只需知道「網路服務能做到那些功能」 與「有那些應用程式介面 (Application Programming Interfaces;APIs)」即可,不需要知 道「網路服務是如何被實作的」。目前 IBM WsT 與中華電信 NGN / IMS 做連接,我們 正在此平台開發一個結合電信服務功能的揪團系統。指定轉接服務能與此揪團系統搭 配應用。例如參加會議時,使用者會希望手機啟用指定轉接,將來電轉接至其他電話號 碼(例如秘書或助理的電話號碼...... 等等)。而當會議結束時,使用者會希望手機取消指 定轉接。使用此揪團系統邀請參加會議,系統能在會議開始時間自動將使用者手機啟 用指定轉接,並在會議結束時間自動取消指定轉接。目前我們正在 IBM WsT 平台上進 行指定轉接與揪團系統的搭配應用,以期望將指定轉接服務更廣泛地提供給使用者。

## 参考文獻

- [1] MSDN library. Available: http://msdn.microsoft.com/en-us/default.aspx
- [2] Yi-Bing Lin and Ai-Chun Pang, *Wireless and Mobile All-IP Networks*. John Wiley & Sons, Inc., 2005.
- [3] 3GPP. 3rd Generation Partnership Project; Technical Specification Group Core Network and Terminals; Call Forwarding (CF) supplementary services; Stage 3. Technical Specification 3G TS 24.082 version 9.0.0 (2009-12), 2009.
- [4] 3GPP. 3rd Generation Partnership Project; Technical Specification Group Core Network and Terminals; Mobile Application Part (MAP) specification. Technical Specification 3G TS 29.002 version 9.2.0 (2010-06), 2010.
- [5] Shun-Ren Yang, "Dynamic power saving mechanism for 3G UMTS system,"  $ACM/$ *Springer Mobile Networks and Applications*, 12(1): 5-14, 2007.
- [6] Yen-Cheng Lai, Phone Lin, Yuguang Fang, Wei-Hao Chen, "Channel allocation for UMTS multimedia broadcasting and multicasting," IEEE Transactions on Wireless Com*munications*, 7(11): 4375-4383, 2008.
- [7] Yuguang Fang and Imrich Chlamtac, "Teletraffic analysis and mobility modeling of PCS networks," IEEE Transactions on Communications, 47(7):1062-1072, July 1999.
- [8] Frank Kelly, *Reversibility and Stochastic Networks*. John Wiley & Sons, 1979.

## 附錄 A 程式碼

```
程式碼 A.1: my_Call_Forwarding_testing.h
1 // my_Call_Forwarding_testing.h : PROJECT_NAME 應用程式的主要標頭檔
2 //
3
4 #pragma once
5
                                  W
6 #ifndef __AFXWIN_H__
7 #error "對_PCH_包含此檔案前先包含2'stdafx.h'"
8 #endif
9
                                    \overline{R}10 #ifdef POCKETPC2003_UI_MODEL
11 #include "resourceppc.h"
12 #endif
13
14 //////////////////////////////////////////////////////////////
15 #include <regext.h>
16 #include <snapi.h>
17 #include <tapi.h>
18
19 typedef struct __CALLFORWARDING_INFO_TAG__
20 \quad 621 DWORD dwMode;
22 int nSeconds;
23 //CString strNumber;
24 TCHAR strNumber[32];
25 }CALLFORWARDING_INFO , *PCALLFORWARDING_INFO;
```

```
26 //////////////////////////////////////////////////////////////
27
28 // Cmy_Call_Forwarding_testingApp:
29 // ፎୖ᎙ჴբԜᜪձޑ my_Call_Forwarding_testing.cpp
30 //
31
32 class Cmy_Call_Forwarding_testingApp : public CWinApp
33 {
34 public:
35 Cmy Call Forwarding testingApp();
36
37 // 覆寫
38 public:
39 virtual BOOL InitInstance();
40
41 // 程式碼實作
42 protected:
43 CString str_dir_path;
                                  89
44
45 public: // battery state changing
46 HRESULT register_app (); // register notification for
         battery state changing
47 HRESULT unregister_app (); // unregister notification
48 CString get_dir_path ();
49
50 public: // call forwarding
51 long initialize_TAPI ();
52 void shutdown_TAPI ();
53 DWORD GetCellularLineId ();
54 HLINE OpenTAPILine (DWORD dw_line_id);
55 DWORD ProcessCallForwarding(TCHAR *tmpPtr);
56 LPLINEFORWARDLIST AllocateCallForwardList(PCALLFORWARDING_INFO
         pInfo ,int nEntries);
```
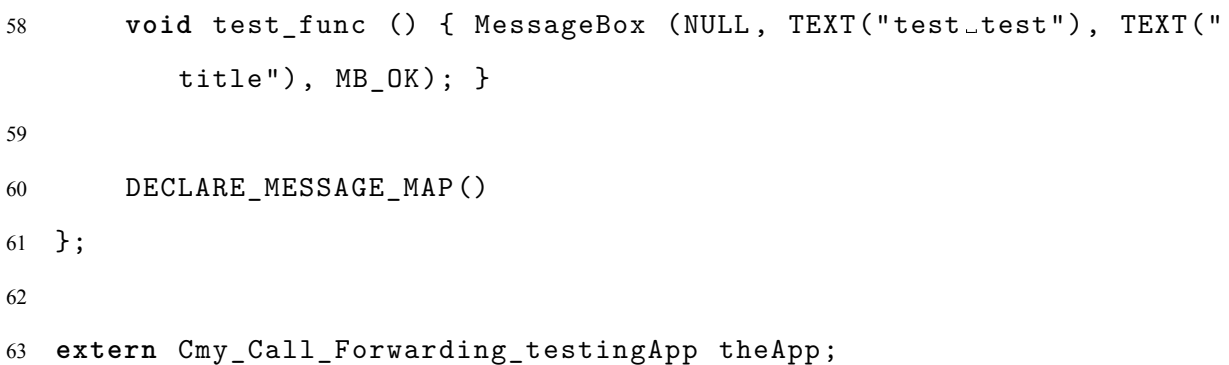

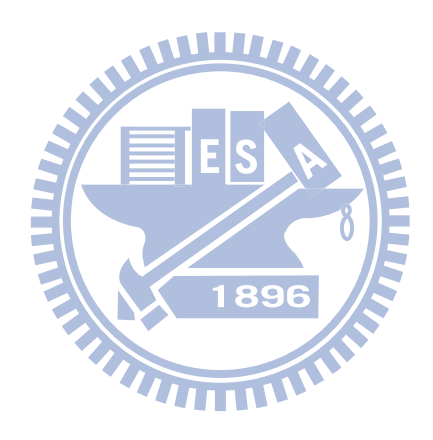

```
1 // my_Call_Forwarding_testingDlg.h : 標頭檔
2 //
3
4 #pragma once
5 #include "afxwin.h"
6
7 // Cmy_Call_Forwarding_testingDlg 對話方塊
8 class Cmy_Call_Forwarding_testingDlg : public CDialog
9 {
10 // 建構
11 public:
12 Cmy_Call_Forwarding_testingDlg(CWnd* pParent = NULL); //標準建
         構函式
                             WWW.
13
14 // 對話方塊資料
15 enum { IDD = IDD_MY_CALL_FORWARDING_TESTING_DIALOG };
16
17 protected:
                                  896
18 virtual void DoDataExchange(CDataExchange* pDX); // DDX/DDV 支
                            ATTTILL
         ජ
19
20 protected:
21 virtual void OnOK();
22
23 // 程式碼實作
24 protected:
25 HICON m_hIcon;
26
27 // 產生的訊息對應函式
28 virtual BOOL OnInitDialog();
29 #if defined(_DEVICE_RESOLUTION_AWARE) && !defined(WIN32_PLATFORM_WFSP
     )
30 afx_msg void OnSize(UINT /*nType*/, int /*cx*/, int /*cy*/);
```
#### 程式碼 A.2: my\_Call\_Forwarding\_testingDlg.h

```
31 #endif
32 DECLARE_MESSAGE_MAP()
33
34 public:
35 BOOL update_state (); // update window info & do call
         forwarding
36 afx_msg void OnEnChangeEditAddPhone();
37 afx_msg void OnBnClickedButtonStart();
38 afx_msg void OnBnClickedButtonDelete();
39 afx_msg void OnBnClickedButtonAdd();
40 afx_msg void OnBnClickedButtonQuit();
41
42 private: // read or write saved data (phone number & comment)
43 HRESULT register_callback ();
44 HRESULT unregister_callback ();
45 bool write_phone_data ();
46 bool write_state_data ();
47
48 protected:
                                  896
49 //System.Windows.Forms.Timer obj_timer;
50 ////Timer obj_timer;
51
52 public:
53 CComboBox obj_combo_forward_phone;
54 CStatic obj_static_status;
55 CEdit obj_edit_add_phone;
56 CEdit obj_edit_add_comment;
57 };
```

```
程式碼 A.3: my_Call_Forwarding_testing.cpp
```

```
1 // my_Call_Forwarding_testing.cpp : 定義應用程式的類別行為。
2 //
3
4 #include "stdafx.h"
5 #include "my_Call_Forwarding_testing.h"
6 #include "my_Call_Forwarding_testingDlg.h"
7
8 #ifdef _DEBUG
9 #define new DEBUG_NEW
10 #endif
11
12 //////////////////////////////////////////////////////////////
13 #define WM_OFFSET 100000
14 #define WM_CHANGE_BATTSTRENGTH (WM_OFFSET + 1)
15 #define WM_CHANGE_BATTSTATE (WM_OFFSET + 2)
16 #define WM_CHANGE_BACKUPSTRENGTH (WM_OFFSET + 3)
17 #define WM_CHANGE_BACKUPSTATE (WM_OFFSET + 4)
                                 1896
18
19 const WCHAR c_wszAppBattStateName[] = L"BattStat.BattState"; //
     RegistryNotifyApp names ///
20
21 #include <tapi.h>
22 #define CELLTSP_LINENAME_STRING (L"Cellular Line")
23 #define EXT_API_LOW_VERSION 0x00010000
24 #define EXT_API_HIGH_VERSION 0x00010000
2526 HLINEAPP m_hLineApp = NULL;
27 DWORD m dwDevices = 0;
28 DWORD m_dwLowAPIVersion = 0;
29 long lTapiReturn = 0;
30 DWORD m_dwCellularId = 0;
31 DWORD m dwAPIVersion = 0;
32 DWORD m dwExtVersion = 0;
```

```
33 HLINE m_hCellularLine = NULL;
34 DWORD m_dwAddressId = 0;
35
36 void FAR PASCAL line_callback (DWORD h_device , DWORD dw_msg , DWORD
     dw_callback_instance , DWORD dw_param_1 , DWORD dw_param_2 , DWORD
     dw_param_3);
37 //////////////////////////////////////////////////////////////
38
39 // Cmy_Call_Forwarding_testingApp
40
41 BEGIN_MESSAGE_MAP(Cmy_Call_Forwarding_testingApp , CWinApp)
42 END_MESSAGE_MAP()
43
44 // Cmy_Call_Forwarding_testingApp 建構
45 Cmy_Call_Forwarding_testingApp::Cmy_Call_Forwarding_testingApp()
46 : CWinApp()
47 {
48 // TODO: 在此加入建構程式碼,
49 // 將所有重要的初始設定加入 InitInstance
50
51 // 取得程式資料夾路徑
52 int index;
53 GetModuleFileName (NULL, this ->str_dir_path.GetBuffer (MAX_PATH),
          MAX_PATH);
54 this ->str_dir_path.ReleaseBuffer ();
55 index = str dir path.ReverseFind (\sqrt{\ }') + 1;
56 str dir path.Delete (index, (str dir path.GetLength () - index));
57 }
58
59 // Ԗޑঁ Cmy_Call_Forwarding_testingApp ނ件
60 Cmy_Call_Forwarding_testingApp theApp;
61
62 // Cmy_Call_Forwarding_testingApp 初始設定
63
```

```
64 BOOL Cmy_Call_Forwarding_testingApp::InitInstance()
65 {
66 // 必須在應用程式初始化過程中呼叫一次,以初始化 SHInitExtraControls
67 // 任何 Windows Mobile 專用的控制項, 如 CAPEDIT 和。 SIPPREF
68 SHInitExtraControls();
69
70 // 標準初始設定
71 // 如果您不使用這些功能並且想減少
72 // 最後宗成的可執行檔大小, 您可以
73 // 從下列程式碼移除不需要的初始化常式,
74 // 變更儲存設定值的登錄機碼
75 // TODO: 您應該適度修改此字串
76 // 例如,公司名稱或組織名稱()
77 SetRegistryKey(_T("本機 _AppWizard _所產生的應用程式"));
78
79 Cmy_Call_Forwarding_testingDlg dlg;
80 m_pMainWnd = \&dlg;
81 INT PTR nResponse = dlg.DoModal();
82 if (nResponse == IDOK)
                            896
83 {
84 // TODO: 在此放置於使用確定 [J 來停止使用對話方塊時
85 // 處理的程式碼
86 }
87
88 // 因為已經關閉對話方塊,傳回,所以我們會結束應用程式, FALSE
89 // 而非提示開始應用程式的訊息。
90 return FALSE;
91 }
92
93 HRESULT Cmy_Call_Forwarding_testingApp::register_app ()
94 {
95 HRESULT hr;
96 NOTIFICATIONCONDITION nc;
97 TCHAR szExePath [MAX PATH];
```

```
98 TCHAR szThisPath[MAX_PATH];
99
100 // 確定程式尚未註冊
101 unregister_app ();
102
103 // 取得程式的路徑
104 GetModuleFileName(NULL, szThisPath, MAX_PATH);
105
106 // 在路徑前後分別加上 \" 以防止路徑字串中含有空白字元
107 StringCchCopy(szExePath, MAX PATH, L"\"");
108 StringCchCat(szExePath, MAX_PATH, szThisPath);
109 StringCchCat(szExePath, MAX_PATH, L"\"");
110
111 // 通知程式值發生改變 & 設定 bitmask 以檢查該值
112 nc.ctComparisonType = REG_CT_ANYCHANGE;
113 nc.dwMask = SN_POWERBATTERYSTATE_BITMASK;
114 nc.\text{TargetValue}.dw = 0:
115
116 // 註冊電池狀態通知
                           1896
117 hr = RegistryNotifyApp(
118 SN POWERBATTERYSTATE ROOT,
119 SN_POWERBATTERYSTATE_PATH,
120 SN_POWERBATTERYSTATE_VALUE,
121 c_wszAppBattStateName,
122 szExePath,
123 NULL,
124 NULL,
125 WM_CHANGE_BATTSTATE,
126 0, // Command line 會包
                 ֖ "/notify <notification name >".
127 &nc
128 );
129 return hr;
130 }
```

```
131
132 HRESULT Cmy_Call_Forwarding_testingApp::unregister_app ()
133 {
134 RegistryStopNotification(c_wszAppBattStateName);
135 return S_OK;
136 }
137
138 CString Cmy_Call_Forwarding_testingApp::get_dir_path ()
139 \text{ }140 return str dir path;
141 }
142
143 long Cmy_Call_Forwarding_testingApp::initialize_TAPI ()
144 \quad 5WWW.
145 LINEINITIALIZEEXPARAMS sLineParam;
146
147 memset(&sLineParam ,0,sizeof(LINEINITIALIZEEXPARAMS));
148
149 sLineParam.dwTotalSize = sizeof(LINEINITIALIZEEXPARAMS);
150 sLineParam.dwOptions
          LINEINITIALIZEEXOPTION_USEHIDDENWINDOW;
151
152 m_dwLowAPIVersion = TAPI_CURRENT_VERSION;
153
154 lTapiReturn/*--*/ = lineInitializeEx (&m_hLineApp , NULL,
          line_callback, TEXT("myTesting"), &m_dwDevices, &
          m dwLowAPIVersion, &sLineParam);
155 if(0 == lTapiReturn)
156 {
157 m_dwCellularId = GetCellularLineId();
158 if(0xFFFFFFFF != m_dwCellularId)
159 {
160 m_hCellularLine = OpenTAPILine(m_dwCellularId);
161 if(m hCellularLine)
```

```
162 {
163 LONG 1Error = lineGetAddressID(m_hCellularLine, &
                 m_dwAddressId ,LINEADDRESSMODE_DIALABLEADDR ,
164 TEXT("9746495065"), 11)
                                         ; //
                                         /////////////////////
165 if(lError == 0)
166 return 0;
167 else
168 ; // error handling for lineGetAddressID()
169 }
170 ; // error handling for OpenTAPILine()
171 }
172 ; // error handling for GetCellularLineId()
173 }
174 return -1;
175 }
176
                             29
177 void Cmy_Call_Forwarding_testingApp::shutdown_TAPI ()
                          \overline{\mathbf{H}}178 {
179 if(m_hCellularLine)
180 {
181 lineClose(m_hCellularLine);
182 }
183
184 if(m_hLineApp)
185 {
186 lineShutdown(m_hLineApp);
187 }
188
189 m_hLineApp = NULL;
190 m_hCellularLine = NULL;
191 }
```

```
192
193 DWORD Cmy_Call_Forwarding_testingApp::GetCellularLineId ()
194 {
195 DWORD dwReturn = 0xFFFFFFFF;
196 long lResult = 0;
197 LINEEXTENSIONID sLineExt = {0};
198 LPLINEDEVCAPS 1pLineDevCaps = NULL;
199 BOOL bContinue = TRUE;
200
201 for(DWORD dwLine=0; dwLine<m dwDevices && bContinue; ++dwLine)
202 {
203 lResult = lineNegotiateAPIVersion(m_hLineApp,dwLine,
           m_dwLowAPIVersion ,TAPI_CURRENT_VERSION ,&m_dwAPIVersion ,&
           sLineExt);
                          WWW.
204
205 if(0 == lResult)
206 {
207 lpLineDevCaps = (LPLINEDEVCAPS)LocalAlloc(LPTR,sizeof(
               LINEDEVCAPS));
                            1896
208 1Result 1 LINEERR STRUCTURETOOSMALL;
209
210 lpLineDevCaps ->dwTotalSize = sizeof(LINEDEVCAPS);
211 lpLineDevCaps ->dwNeededSize = sizeof(LINEDEVCAPS);
212
213 while(LINEERR_STRUCTURETOOSMALL == lResult)
214 \{215 1Result = lineGetDevCaps (m hLineApp , dwLine ,
                  TAPI_CURRENT_VERSION ,0,lpLineDevCaps);
216
217 if(LINEERR_STRUCTURETOOSMALL == lResult ||
                  lpLineDevCaps ->dwTotalSize < lpLineDevCaps ->
                  dwNeededSize)
218 {
219 lpLineDevCaps = (LPLINEDEVCAPS)LocalReAlloc(
```

```
34
```

```
lpLineDevCaps ,lpLineDevCaps ->dwNeededSize ,
                   LMEM_MOVEABLE);
220 1Result = LINEERR_STRUCTURETOOSMALL;
221
222 lpLineDevCaps ->dwTotalSize = lpLineDevCaps ->
                   dwNeededSize;
223 }
224 }
225
226 if(0 == lResult)
227 {
228 TCHAR szName[512];
229
230 memcpy((PVOID)szName,(PVOID)((BYTE*)lpLineDevCaps +
                lpLineDevCaps ->dwLineNameOffset),
231 lpLineDevCaps ->dwLineNameSize);
232
233 szName[lpLineDevCaps ->dwLineNameSize] = 0;
                          1896
234
235 if(_tcscmp(szName ,CELLTSP_LINENAME_STRING) == 0)
                      THEFT
236 \{237 dwReturn = dwLine;
238 bContinue = FALSE;
239 }
240 }
241
242 LocalFree((HLOCAL)lpLineDevCaps);
243 }
244 }
245
246 return dwReturn;
247 }
248
249 HLINE Cmy_Call_Forwarding_testingApp::OpenTAPILine (DWORD dw_line_id)
```

```
250 {
251 DWORD dwMediaMode = LINEMEDIAMODE_INTERACTIVEVOICE;
252 HLINE hLine = NULL;
253 long lReturn = lineOpen(m_hLineApp ,m_dwCellularId ,&hLine ,
254 TAPI_CURRENT_VERSION ,0,NULL,
255 LINECALLPRIVILEGE_OWNER ,
                                 dwMediaMode ,0);
256 1Return = lineNegotiateExtVersion(m_hLineApp,
        m_dwCellularId ,m_dwAPIVersion ,EXT_API_LOW_VERSION ,
        EXT_API_HIGH_VERSION ,&m_dwExtVersion);
257 return hLine;
258 }
259
260 DWORD Cmy_Call_Forwarding_testingApp::ProcessCallForwarding(TCHAR *
     tmpPtr)
261 {
262 CALLFORWARDING INFO \begin{bmatrix} 4 & 3 \end{bmatrix} = {0};
263 LPLINEFORWARDLIST pInfo = NULL;
264 LONG 264 LETTOR96 70;
265 HCALL hCall = NULL;
266 int nSeconds = 5;
267 TCHAR StrNumber[32] = {NULL};
268
269 if (tmpPtr != NULL)
270 {
271 sInfo[0].dwMode = LINEFORWARDMODE UNCOND;
272 sInfo[0].nSeconds = 0;
273 wcsncpy (sInfo[0].strNumber , tmpPtr , 31);
274
275 pInfo = AllocateCallForwardList(sInfo,1);
276 if(pInfo)
277 IError = lineForward(m_hCellularLine,FALSE,m_dwAddressId
               ,pInfo ,0,&hCall ,NULL);
278 }
```

```
36
```

```
279 else
280 {
281 1Error = lineForward(m_hCellularLine, FALSE, m_dwAddressId,
             NULL ,0,&hCall ,NULL);
282 }
283
284 if(lError < 0)
285 {
286 ; // error handling for lineForward(...);
287 }
288
289 return lError;
290 }
291
                            WWW.
292 LPLINEFORWARDLIST Cmy_Call_Forwarding_testingApp::
     AllocateCallForwardList(PCALLFORWARDING_INFO pInfo ,int nEntries)
293 {
294 int int nTextLen = 0
295
                                 RQA
296 for(int nNumber=0; nNumber <nEntries; ++nNumber)
                             IIIII
297 {
298 nTextLen += ((lstrlen(pInfo[nNumber].strNumber) + 1) *
             sizeof(TCHAR));
299 }
300
301 DWORD dwSize = (sizeof(LINEFORWARDLIST));
302
303 dwSize += nTextLen;
304 dwSize += (sizeof(LINEFORWARD) * (nEntries - 1));
305
306 LPLINEFORWARDLIST pList = (LPLINEFORWARDLIST)LocalAlloc(
         LPTR,dwSize);
307
308 ZeroMemory(pList ,dwSize);
```

```
310 DWORD dwOffset = sizeof(LINEFORWARDLIST) + (sizeof(
         LINEFORWARD) * (nEntries - 1));
311
312 pList ->dwNumEntries = nEntries;
313 pList ->dwTotalSize = dwSize;
314
315 for(int nNumber=0; nNumber <nEntries; ++nNumber)
316 {
317 pList->ForwardList[nNumber].dwCallerAddressOffset = 0;
318 pList ->ForwardList[nNumber].dwCallerAddressSize = 0;
319 pList->ForwardList[nNumber].dwDestCountryCode = 0;
320 pList->ForwardList[nNumber].dwForwardMode = pInfo[
             nNumber].dwMode;
111 municipal community.<br>
321 pList ->ForwardList[nNumber].dwDestAddressSize = (
             lstrlen(pInfo[nNumber].strNumber) + 1) * sizeof(TCHAR);
322 pList->ForwardList[nNumber].dwDestAddressOffset
             dwOffset;
323
                                1896
324 wcsncpy((TCHAR*)((LPBYTE)pList + dwOffset),
325 pInfo[nNumber].strNumber ,
326 pList ->ForwardList[nNumber].dwDestAddressSize);
327
328 dwOffset += ((lstrlen(pInfo[nNumber].strNumber) + 1) *
             sizeof(TCHAR));
329 }
330 return pList;
331 }
332
333 void FAR PASCAL line_callback (DWORD h_device , DWORD dw_msg , DWORD
      dw_callback_instance , DWORD dw_param_1 , DWORD dw_param_2 , DWORD
      dw_param_3)
334 {
335 }
```

```
程式碼 A.4: my_Call_Forwarding_testingDlg.cpp
1 // my_Call_Forwarding_testingDlg.cpp : 實作檔
2 //
3
4 #include "stdafx.h"
5 #include "my_Call_Forwarding_testing.h"
6 #include "my_Call_Forwarding_testingDlg.h"
7
8 /////extern Cmy_Call_Forwarding_testingApp theApp;
9 #define EDIT_MAX 15
10 ///////////////////////////////////////////////// my define &
     declaration {
11 #define ID_TIMER 1
12 #define AUTO_QUIT_TIME 30
                               WI J
13 #define FILE PHONE DATA "phone data.txt"
14 #define FILE_STATE_DATA Fatate_data.txt"
15
16 #define MAX LOADSTRING 100
17 #define STATUS_STRING_LEN 500
                                18918
19 #define WM_OFFSET 100000
20 #define WM_CHANGE_BATTSTRENGTH (WM_OFFSET + 1)
21 #define WM_CHANGE_BATTSTATE (WM_OFFSET + 2)
22 #define WM_CHANGE_BACKUPSTRENGTH (WM_OFFSET + 3)
23 #define WM_CHANGE_BACKUPSTATE (WM_OFFSET + 4)
2425 //#define IDC_BATTSTRENGTH (WM_OFFSET + 200)
26 #define IDC_BATTSTATE (WM_OFFSET + 201)
27 //#define IDC_BACKUPSTRENGTH (WM_OFFSET + 202)
28 //#define IDC_BACKUPSTATE (WM_OFFSET + 203)
29 #define IDC_CMDLINE (WM_OFFSET + 204)
30
31 HREGNOTIFY g_hNotify; // Handles to notifications
32 DWORD g_start_time;
```

```
34 void CALLBACK timer_callback (HWND hwnd,UINT iMsg,UINT TimerID ,DWORD
      Time);
35 void battery_state_callback (HREGNOTIFY h_notify , DWORD dw_user_data ,
       const PBYTE p_data , const UINT cb_data); ///
36 void get_battery_state_str (DWORD dwBattState , LPTSTR
      pszBattStateStr); ///
37 void UpdateBattState(HKEY hKey, LPCWSTR wszSubKey , LPCWSTR wszName ,
      DWORD dwBitMask , int nControlID);
38
39 ///////////////////////////////////////////////// my define &
      declaration }
40
41 #ifdef _DEBUG
42 #define new DEBUG_NEW
43 #endif
44
45 // Cmy_Call_Forwarding_testingDlg 對話方塊
                                    896
46
47 Cmy_Call_Forwarding_testingDlg::Cmy_Call_Forwarding_testingDlg(CWnd*
                               THILL
      pParent /*=NULL*/)
48 : CDialog(Cmy_Call_Forwarding_testingDlg::IDD, pParent)
49 {
50 m_hIcon = AfxGetApp()->LoadIcon(IDR_MAINFRAME);
51 }
52
53 void Cmy_Call_Forwarding_testingDlg::DoDataExchange(CDataExchange*
      pDX)
54 {
55 CDialog::DoDataExchange(pDX);
56 DDX_Control(pDX, IDC_COMBO_FORWARD_PHONE , obj_combo_forward_phone
          );
57 DDX_Control(pDX, IDC_STATIC_STATUS , obj_static_status);
58 DDX_Control(pDX, IDC_EDIT_ADD_PHONE, obj_edit_add_phone);
```

```
40
```

```
59 DDX_Control(pDX, IDC_EDIT_ADD_COMMENT , obj_edit_add_comment);
60 }
61
62 BEGIN_MESSAGE_MAP(Cmy_Call_Forwarding_testingDlg , CDialog)
63 #if defined(_DEVICE_RESOLUTION_AWARE) && !defined(WIN32_PLATFORM_WFSP
     \lambda64 ON_WM_SIZE()
65 #endif
66 //}}AFX_MSG_MAP
67 ON EN CHANGE(IDC EDIT ADD PHONE, &Cmy Call Forwarding testingDlg
         ::OnEnChangeEditAddPhone)
68 ON_BN_CLICKED(IDC_BUTTON_START , &Cmy_Call_Forwarding_testingDlg::
         OnBnClickedButtonStart)
69 ON_BN_CLICKED(IDC_BUTTON_DELETE , &Cmy_Call_Forwarding_testingDlg
         ::OnBnClickedButtonDelete)
70 ON_BN_CLICKED(IDC_BUTTON_ADD , &Cmy_Call_Forwarding_testingDlg::
         OnBnClickedButtonAdd)
71 ON BN CLICKED(IDC_BUTTON_QUIT, &Cmy_Call_Forwarding_testingDlg::
         OnBnClickedButtonQuit)
                                1896
72 END_MESSAGE_MAP()
                              UTTLER
73
74
75 // Cmy_Call_Forwarding_testingDlg 訊息處理常式
76
77 BOOL Cmy_Call_Forwarding_testingDlg::OnInitDialog()
78 {
79 CDialog::OnInitDialog();
80
81 // 設定此對話方塊的圖示。當應用程式的主視窗不是對話方塊時,
82 // 框架會自動從事此作業
83 SetIcon(m_hIcon, TRUE); // 設定大圖示
84 SetIcon(m_hIcon, FALSE); // 設定小圖示
85
86 // TODO: 在此加入額外的初始設定
```

```
41
```

```
87
88 // 從檔案讀取使用者之前儲存的電話號碼並將其設定到裡去Combobox
89
90 CString str_file;
91 CString str_phone;
92 CString str_temp;
93 CStdioFile file;
94 int index;
95
96 obj_combo_forward_phone.ResetContent ();
97 if (file.Open ((theApp.get_dir_path () + TEXT(FILE_PHONE_DATA)),
         CFile::modeRead))
98 {
99 while (file.ReadString (str_file) != FALSE /*|| str_file.
            GetLength () != 0*/)
100 {
101 obj_combo_forward_phone.InsertString (
                obj_combo_forward_phone.GetCount(), str_file);
102 }
                                \overline{\mathbf{Q}}103 }
104 file.Close ();
105
106 // 從檔案中讀取目前程式狀態 (Start or Stop)
107 // 若為 Start 則設定一個 timer 並開始倒數
108 if (file.Open ((theApp.get_dir_path () + TEXT(FILE_STATE_DATA)),
         CFile::modeRead) && file.ReadString (str_file) != FALSE)
109 {
110 index = 0;
111 str_temp = str_file.Tokenize (TEXT("."), index);
112 if (str_temp.Compare (TEXT("Start")) == 0)
113 {
114 str_phone = str_file.Tokenize (TEXT(""), index);
115 SetDlgItemText (IDC_BUTTON_START , TEXT("Stop"));
116 KillTimer (ID_TIMER);
```

```
117 SetTimer (ID_TIMER, 1024, timer_callback);
118 g_start_time = GetTickCount ();
119 }
120 }
121 file.Close ();
122123 // 設定下拉式選單選擇的號碼
124 for (index = 0; index < obj_combo_forward_phone.GetCount (); ++
              index)
125 \qquad \qquad \qquad \qquad \qquad \qquad \qquad \qquad \qquad \qquad \qquad \qquad \qquad \qquad \qquad \qquad \qquad \qquad \qquad \qquad \qquad \qquad \qquad \qquad \qquad \qquad \qquad \qquad \qquad \qquad \qquad \qquad \qquad \qquad \qquad \qquad126 obj_combo_forward_phone.GetLBText (index, str_temp);
127 if (str_phone.Compare (str_temp.Mid (0, str_phone.GetLength
                    ( ) )) == 0)
128 \qquad \qquad \qquad \qquad \qquad \qquad \qquad \qquad \qquad \qquad \qquad \qquad \qquad \qquad \qquad \qquad \qquad \qquad \qquad \qquad \qquad \qquad \qquad \qquad \qquad \qquad \qquad \qquad \qquad \qquad \qquad \qquad \qquad \qquad \qquad \qquad \129 break;
130 }
131 }
132 if (index < obj_combo_forward_phone.GetCount ())
133 {
                                                 896
134 obj_combo_forward_phone.SetCurSel (index);
                                             \prod_{i=1}^{n}135 }
136 else
137 {
138 obj_combo_forward_phone.SetCurSel (0);
139 }
140
141 // 更新雷池狀態
142 UpdateBattState(SN_POWERBATTERYSTATE_ROOT ,
              SN_POWERBATTERYSTATE_PATH , SN_POWERBATTERYSTATE_VALUE ,
              SN_POWERBATTERYSTATE_BITMASK , IDC_BATTSTATE);
143 // 偵測電池狀態是否有改變
144 register_callback ();
145
146 return TRUE; // 傳回,除非您對控制項設定焦點 TRUE
```

```
43
```

```
147 }
148
149 #if defined(_DEVICE_RESOLUTION_AWARE) && !defined(WIN32_PLATFORM_WFSP
      )
150 void Cmy_Call_Forwarding_testingDlg::OnSize(UINT /*nType*/, int /*cx
      */, int /*cy*/)
151 {
152 if (AfxIsDRAEnabled())
153 {
154 DRA:: Relayout Dialog (
155 AfxGetResourceHandle(),
156 this -\geq m_hWnd,
157 DRA::GetDisplayMode() != DRA::Portrait ?
158 MAKEINTRESOURCE (
                              WW
                 IDD_MY_CALL_FORWARDING_TESTING_DIALOG_WIDE) :
159 MAKEINTRESOURCE(IDD_MY_CALL_FORWARDING_TESTING_DIALOG));
160 }
161 }
162 #endif
                                 1896
163
164 // 藉由 RegistryNotifyCallback 函式註冊
165 // 當電池狀態改變時會呼叫 battery_stat_callback 函式
166 HRESULT Cmy_Call_Forwarding_testingDlg::register_callback ()
167 {
168 HRESULT hr;
169 NOTIFICATIONCONDITION nc;
170
171 // Make sure we aren't already registered.
172 unregister_callback ();
173
174 // Notify us of any change in the value and set the bitmask of
          the value to check.
175 nc.ctComparisonType = REG_CT_ANYCHANGE;
176 nc.dwMask = SN_POWERBATTERYSTATE_BITMASK;
```

```
44
```

```
177 nc.TargetValue.dw = 0;
178
179 // Register battery state notification.
180 hr = RegistryNotifyCallback(
181 SN_POWERBATTERYSTATE_ROOT,
182 SN_POWERBATTERYSTATE_PATH,
183 SN_POWERBATTERYSTATE_VALUE,
184 battery_state_callback , // This notification
                    uses a callback.
185 0,
186 &nc,
187 \&g_h hNotify
188 );
189 return hr;
                             ШИ
190 }
191
192 // 取消 RegistryNotifyCallback 函式的註冊
193 HRESULT Cmy_Call_Forwarding_testingDlg::unregister_callback ()
194 \quad 51896
195 RegistryCloseNotification(g_hNotify)
196 return S_OK;
197 }
198
199 // 從 AUTO_QUIT_TIME 開始倒數的 callback 函式
200 // 並將剩餘秒數更新於 Quit button 上
201 void CALLBACK timer_callback (HWND hwnd,UINT iMsg,UINT TimerID ,DWORD
     Time)
202 \quad 5203 TCHAR temp[16];
204
205 Time - = g_start_time;
206 Time >>= 10;
207 if (Time < AUTO_QUIT_TIME)
208 {
```

```
209 swprintf (temp, TEXT("Quit<sub>-(</sub>%d)"), (AUTO_QUIT_TIME - Time));
210 SetDlgItemText (*theApp.m_pMainWnd , IDC_BUTTON_QUIT , temp);
211 }
212 else
213 {
214 ((Cmy_Call_Forwarding_testingDlg*) theApp.m_pMainWnd)->
              OnBnClickedButtonQuit();
215 }
216 }
217
218 // 用來偵測電池狀態的 callback 函式
219 void battery_state_callback (HREGNOTIFY h_notify , DWORD dw_user_data ,
       const PBYTE p_data , const UINT cb_data)
220 \sim f
                               WW
221 DWORD dwBattState = 0;
222 PDWORD pdwData;
223 TCHAR szBattStateStr[STATUS_STRING_LEN]
224225 StringCchCopy(szBattStateStr, STATUS/STRING_LEN, L"");
226
227 // Get the new value.
228 pdwData = (DWORD * ) p_data;
229 dwBattState = *pdwData;
230
231 // Apply our bitmap mask and form the battery state as a string.
232 dwBattState = dwBattState & SN_POWERBATTERYSTATE_BITMASK;
233 get_battery_state_str (dwBattState , szBattStateStr); //
          ////////////
234
235 // Update the status text.
236 ((Cmy_Call_Forwarding_testingDlg*) theApp.m_pMainWnd)->
          obj_static_status.SetWindowTextW (szBattStateStr);
237 }
238
```

```
239 // 取得電池狀態,若狀態為 Charging 則啟用指定轉接;
240 // 若為一般狀態則停用指定轉接
241 void get_battery_state_str (DWORD dwBattState , LPTSTR
     pszBattStateStr)
242 \quad 5243 // 啟用指定轉接前需要先將 TAPI 初始化
244 if (theApp.initialize_TAPI () != 0)
245 {
246 StringCchCat(pszBattStateStr, STATUS STRING LEN, L"
            initailize TAPI() Error");
247 return;
248 }
249
250 if (dwBattState == 0)
                           WW
251 {
252 /////////////////////////////////////////////////////////
253 // ଶ用指定轉接
254 DWORD ttt = theApp.ProcessCallForwarding(NULL);
255 if (ttt > 0 && ttt < 0x80000000)
256 {
257 StringCchCat(pszBattStateStr , STATUS_STRING_LEN , L"Normal
               ");
258 }
259 else
260 {
261 StringCchCat(pszBattStateStr, STATUS STRING LEN, L"
               Normal error");
262 }
263 /////////////////////////////////////////////////////////
264 }
265 else
266 {
267 // Check each bit; specific battery drivers may set different
             combinations of bits.
```

```
268 if (dwBattState & 1)
269 {
270 StringCchCat(pszBattStateStr , STATUS_STRING_LEN , L"Not
              Present_;
271 }
272273 if (dwBattState & 2)
274 {
275 /////////////////////////////////////////////////////////
276 // 從下拉式選單中取得目前選取的號碼
277 CString str_phone;
278 TCHAR temp[32]; /////////////
279 int index = ((Cmy_Call_Forwarding_testingDlg*) theApp.
              m_pMainWnd)->obj_combo_forward_phone.GetCurSel ();
280 ((Cmy_Call_Forwarding_testingDlg*) theApp.m_pMainWnd)->
               obj_combo_forward_phone.GetLBText (index , str_phone);
281 index = 0;
282 Lacking Lumbers (temp, str_phone.Tokenize (TEXT(" _"), index));
                            1896
283284 // 啟用指定轉接
285 DWORD ttt = theApp.ProcessCallForwarding(temp);
286 if (ttt > 0 && ttt < 0x80000000)
287 {
288 StringCchCat(pszBattStateStr , STATUS_STRING_LEN , L"
                  Charging<sub>---</sub>(Call Forwarding)");
289 }
290 else
291 {
292 StringCchCat(pszBattStateStr , STATUS_STRING_LEN , L"
                  Charging... (Call Forwarding) ... Error");
293 }
294 /////////////////////////////////////////////////////////
295 }
296
```

```
297 if (dwBattState & 4)
298 {
299 StringCchCat(pszBattStateStr, STATUS_STRING_LEN, L"Low_")
                ;
300 }
301
302 if (dwBattState & 8)
303 {
304 StringCchCat(pszBattStateStr , STATUS_STRING_LEN , L"
                Critical");
305 }
306 }
307
308 // 結束使用 TAPI
309 theApp.shutdown_TAPI ();
310 }
311
312 // 更新電池狀態
313 void UpdateBattState(HKEY hKey, LPCWSTR wszSubKey , LPCWSTR wszName ,
     DWORD dwBitMask , int nControlID)
                             THILL
314 {
315 HRESULT hr;
316 DWORD dwRegValue;
317 DWORD dwBattState;
318 TCHAR szBattStateStr[STATUS_STRING_LEN];
319
320 StringCchCopy(szBattStateStr, STATUS STRING LEN, L"");
321
322 // Read the new value.
323 hr = RegistryGetDWORD(hKey, wszSubKey , wszName , &dwRegValue);
324
325 if (hr == S_OK)
326 {
327 // Only look at specified bits.
```

```
328 dwBattState = dwRegValue & dwBitMask;
329 get_battery_state_str(dwBattState , szBattStateStr);
330 }
331
332 // Update the status text.
333 ((Cmy_Call_Forwarding_testingDlg*) theApp.m_pMainWnd)->
         obj_static_status.SetWindowTextW (szBattStateStr);
334 }
335
336 // 將下拉式選單的號碼存於檔案
337 bool Cmy_Call_Forwarding_testingDlg::write_phone_data ()
338 {
339 CString str_file;
340 CStdioFile file_phone;
                              WWW.
341 int i;
342
343 if (! file_phone.Open ((theApp.get_dir_path () + TEXT(
         FILE_PHONE_DATA)), CFile::modeCreate | CFile::modeWrite))
344 {
                                  RAF
345 file_phone.Close
346 return false;
347 }
348 for (i = 0; i < obj_combo_forward_phone.GetCount (); ++i)
349 {
350 obj_combo_forward_phone.GetLBText (i, str_file);
351 file phone. WriteString (str file);
352 }
353 file_phone.Close ();
354 return true;
355 }
356
357 // 將程式狀態 (Start/Stop)以文字方式存於檔案
358 bool Cmy_Call_Forwarding_testingDlg::write_state_data ()
359 {
```

```
50
```

```
360 CString str_file , str_action;
361 CStdioFile file_state;
362
363 if (! file_state.Open ((theApp.get_dir_path () + TEXT(
         FILE_STATE_DATA)), CFile::modeCreate | CFile::modeWrite))
364 {
365 file_state.Close ();
366 return false;
367 }
368 GetDlgItemText (IDC_BUTTON_START , str_action);
369
370 if (str_action.Compare (TEXT("Start")) != 0) // != "Start" =>
         have registered the notification
371 {
372 obj_combo_forward_phone.GetLBText (obj_combo_forward_phone.
             GetCurSel (), str_file);
373 file_state.WriteString (TEXT("Start.") + str_file);
374 }
375 else
                                1896
376 {
377 file state.WriteString (TEXT("Stop"));
378 }
379
380 file_state.Close ();
381 return true;
382 }
383
384 void Cmy_Call_Forwarding_testingDlg::OnEnChangeEditAddPhone()
385 {
386 // TODO: 如果這是 RICHEDIT 控制項, 控制項將不會
387 // 傳送此告知,除非您覆寫 CDialog:: OnInitDialog()
388 // 函式和呼叫 CRichEditCtrl().SetEventMask()
389 // 讓具有 ENM_CHANGE 旗標 ORed 加入遮罩。
390
```

```
51
```

```
391 // TODO: 在此加入控制項告知處理常式程式碼
392 }
393
394 // 當 Start 或 Stop 鍵被按下時,
395 // 則啟用或停用指定轉接與電池狀態之偵測
396 void Cmy_Call_Forwarding_testingDlg::OnBnClickedButtonStart()
397 {
398 CString temp;
399 GetDlgItemText (IDC_BUTTON_START , temp);
400
401 if (temp.Compare (TEXT("Start")) == 0)
402 {
403 UpdateBattState(SN_POWERBATTERYSTATE_ROOT ,
             SN_POWERBATTERYSTATE_PATH , SN_POWERBATTERYSTATE_VALUE ,
             SN_POWERBATTERYSTATE_BITMASK, IDC_BATTSTATE);
404 SetDlgItemText (IDC_BUTTON_START , TEXT("Stop"));
405 theApp.register_app ();
406 }
407 else
                                896
408 {
409 KillTimer (ID_TIMER);
410 SetDlgItemText (IDC_BUTTON_QUIT , TEXT("Quit"));
411 SetDlgItemText (IDC_BUTTON_START , TEXT("Start"));
412 theApp.unregister_app ();
413 }
414 }
415
416 // 當 Delete 鍵被按下時,將下拉式選單的號碼刪除
417 void Cmy_Call_Forwarding_testingDlg::OnBnClickedButtonDelete()
418 {
419 int index;
420 if (obj_combo_forward_phone.GetCount () == 0)
421 return;
422 index = obj_combo_forward_phone.GetCurSel ();
```

```
423 if (index == CB_ERR || MessageBox (TEXT("Delete it?"), TEXT("
          Warning"), MB_OKCANCEL) != IDOK)
424 return;
425 obj_combo_forward_phone.DeleteString (index);
426 write_phone_data ();
427 }
428
429 // 當 Add 鍵被按下時, 新增號碼至下拉式選單
430 void Cmy_Call_Forwarding_testingDlg::OnBnClickedButtonAdd()
431 \quad 5432 CString str_add_phone , str_add_comment;
433
434 obj_edit_add_phone.GetWindowText (str_add_phone.GetBuffer (
          EDIT_MAX), EDIT_MAX);
435 obj_edit_add_comment.GetWindowText (str_add_comment.GetBuffer (
          EDIT_MAX), EDIT_MAX);
436 str_add_phone.ReleaseBuffer ();
437 str_add_comment.ReleaseBuffer ();
438 if (str_add_phone.Compare (TEXT("")) == 0)
439 return;
440
441 obj_combo_forward_phone.InsertString (obj_combo_forward_phone.
          GetCount (), (str\_add\_phone + TEXT(" -") + str\_add\_comment));442 obj_edit_add_phone.SetWindowText (TEXT(""));
443 obj_edit_add_comment.SetWindowText (TEXT(""));
444 write phone data ();
445 }
446
447 // 當 Quit 鍵被按下時,將程式關閉
448 void Cmy_Call_Forwarding_testingDlg::OnBnClickedButtonQuit()
449 {
450 KillTimer (ID_TIMER);
451 write_state_data ();
452 unregister_callback ();
```

```
453 EndDialog (IDCLOSE);
454 }
455
456 // 當 OK 鍵被按下時,取消電池狀態之偵測,並將程式關閉
457 void Cmy_Call_Forwarding_testingDlg::OnOK()
458 {
459 KillTimer (ID_TIMER);
460 write_state_data ();
461 unregister_callback ();
462 EndDialog (IDOK);
463 CDialog::OnOK ();
464 }
```
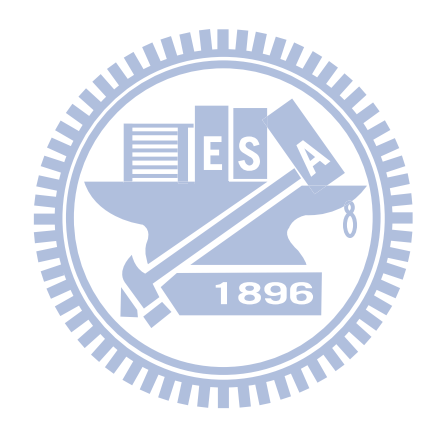

## 附錄 B CFA 使用者介面之介紹

本附錄藉由圖 B.1 至圖 B.7 介紹 CFA 應用之圖形化使用者介面。

圖 B.1 為 CFA 應用的首頁,提供下列資訊: 電池狀態 (圖 B.1 (1)) 以文字顯示手機 目前的電池狀態。轉接號碼列表 (圖 B.1 (2)) 列出使用者預設的號碼, 並在每個號碼後 面加上註解文字,以方便使用者辨識。當偵測到觸發事件時, CFA 應用將此列表中被 選取的號碼作為轉接號碼,啟用指定轉接服務。**啟用按鈕**(圖B.1(3))被按下時啟用電 池狀態之偵測,並確保當手機電池狀態發生改變時,此應用能處於執行狀態。意即按 下此按鈕並將此應用關閉之後,若電池狀態發生改變,手機能自動將此應用執行起來。 結束按鈕(圖 B.1(4)) 被按下時將此應用關閉。刪除按鈕(圖 B.1(5)) 被按下時將轉接號 碼列表目前選取的號碼刪除。新增預設號碼之輸入欄位(圖B.1(6)) 讓使用者能輸入欲 1896

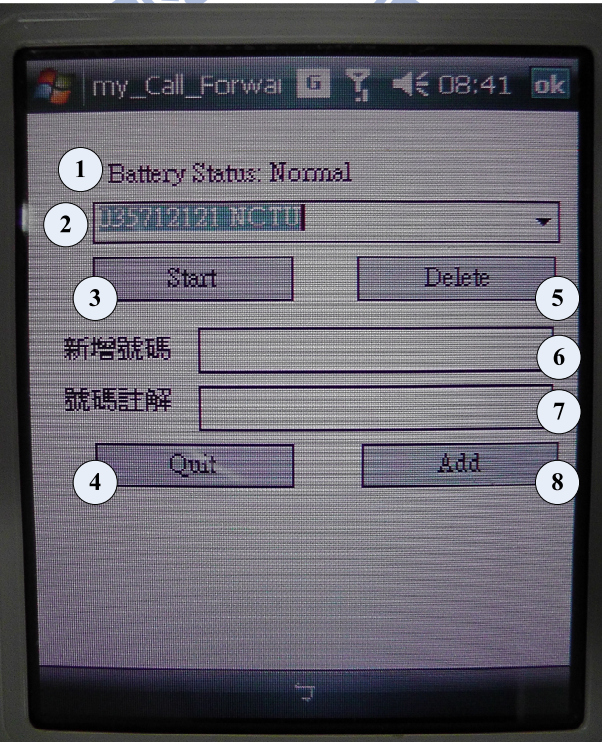

圖 B.1: CFA 應用之首頁